#### **BAB IV**

#### **IMPLEMENTASI DAN EVALUASI**

Pada bab ini akan dibahas tentang implementasi dan evaluasi dari aplikasi sistem pakar diagnosis penyakit kulit pada kucing. Beberapa tahapan dalam implementasi sistem ini meliputi tahap pengembangan, instalasi, pengujian dan implementasi. Seperti terlihat pada gambar 4.1 berikut ini.

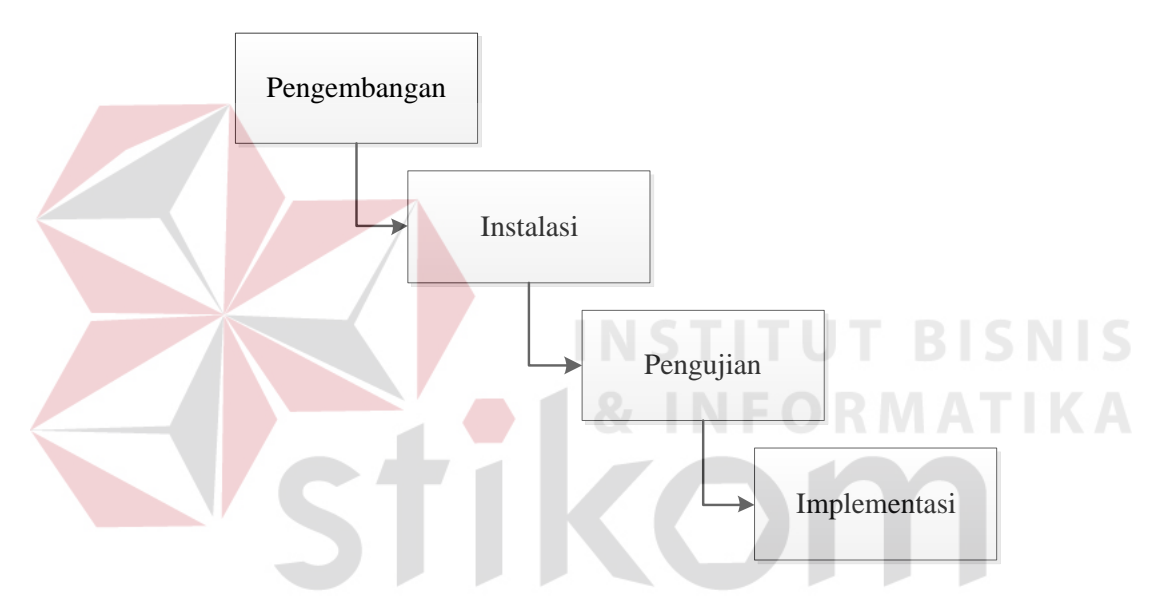

**Gambar 4.1** Diagram alur implementasi sistem

Pada alur yang terdapat pada gambar 4.1, tahap pengembangan merupakan tahap dalam melakukan pengkodean pembuatan aplikasi. Tahap kedua adalah instalasi yang merupakan proses persiapan agar aplikasi sistem pakar siap digunakan. Tahap ketiga adalah pengujian yang merupakan kegiatan pengujian dari segi logikal yang terdapat pada proses perhitungan prosentase penyakit menggunakan metode *white box testing* dan dari segi fungsional yang terdapat pada sistem dengan menggunakan metode pengujian *black box testing*. Kemudian pada tahap implementasi merupakan pengiriman sistem yang telah diuji dan siap dioperasikan secara keseluruhan kepada pengguna aplikasi.

#### **4.1 Kebutuhan Sistem**

Pada saat akan mengimplementasikan aplikasi sistem pakar diagnosis penyakit kulit pada kucing, dibutuhkan perangkat keras dan perangkat lunak yang mendukung untuk menjalankan aplikasi tersebut. Adapun kebutuhan perangkat keras dan lunak sebagai berikut:

#### **A. Kebutuhan perangkat keras**

Untuk kebutuhan perangkat keras pada penggunaan aplikasi sistem pakar diagnosis penyakit kulit pada kucing dibutuhkan spesfikasi perangkat komputer sebagai berikut :

a. Komputer dengan *processor* 2GHz atau lebih tinggi

b. Layar monitor perangkat keras dengan 1024x768 px atau lebih besar.

- c. Memori RAM 512 MB atau lebih besar.
- d. *Hardisk* 320 GB atau lebih besar.
- e. Modem untuk koneksi internet.

#### **B. Kebutuhan perangkat lunak**

Untuk kebutuhan perangkat lunak pada penerapan aplikasi sistem pakar diagnosis penyakit kulit pada kucing dibutuhkan perangkat lunak antara lain :

SURABAYA

- a. Sistem operasi Microsoft windows XP atau lebih tinggi.
- *b.* Aplikasi *web browser.*
- c. Database mysql 5.0 atau lebih tinggi.
- d. Xampp webserver 1.77 atau lebih tinggi.

#### **4.2 Implementasi Sistem**

Pada sub bab ini akan dibahas tentang mengimplementasikan rancangan sistem kedalam sebuah aplikasi sistem pakar diagnosis penyakit kulit pada kucing menggunakan metode *certainty factor*. Berikut penjelasan dari implementasi aplikasi sistem pakar tersebut berdasarkan fungsi pengguna yaitu admin, *user* dan *guess*.

## **A. Halaman** *login*

Pada tampilan awal aplikasi merupakan tampilan *login*, fungsi halaman ini digunakan semua pengguna untuk masuk ke halaman utama dari aplikasi. Untuk melakukan *login*, pengguna yang memiliki hak akses sebagai admin dan *user* perlu mengisikan *username* dan *password* pengguna pada *textbox* yang telah disediakan. Selanjutnya jika *login* benar maka pengguna akan masuk ke halaman utama, sedangkan pengguna sebagai *guess* dapat memasuki aplikasi melalui tautan *guess*. Halaman *login* dapat dilihat pada gambar 4.2 berikut ini.

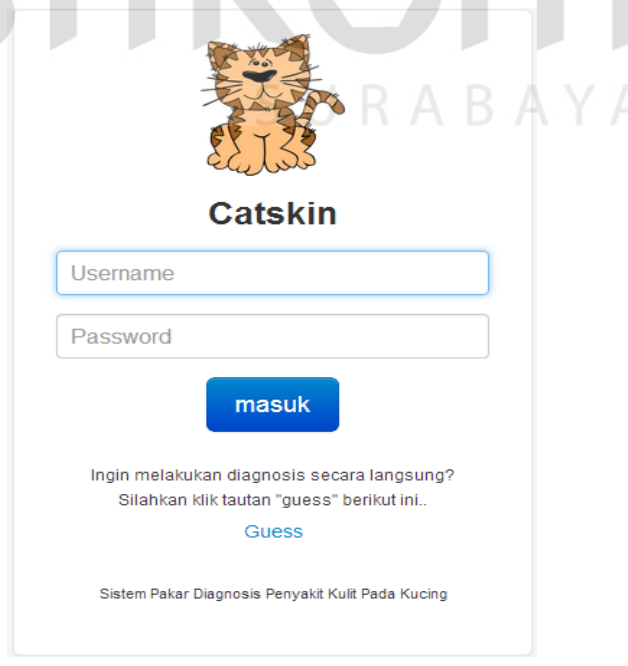

**Gambar 4.2** Halaman *login*

Namun apabila pengguna melakukan kesalahan dalam melakukan *login*, maka akan muncul pesan kesalahan dan pengguna berada pada halaman tersebut. Gambar 4.3 berikut ini merupakan pesan *error* yang ditampilkan ketika melakukan kesalahan dalam proses *login*.

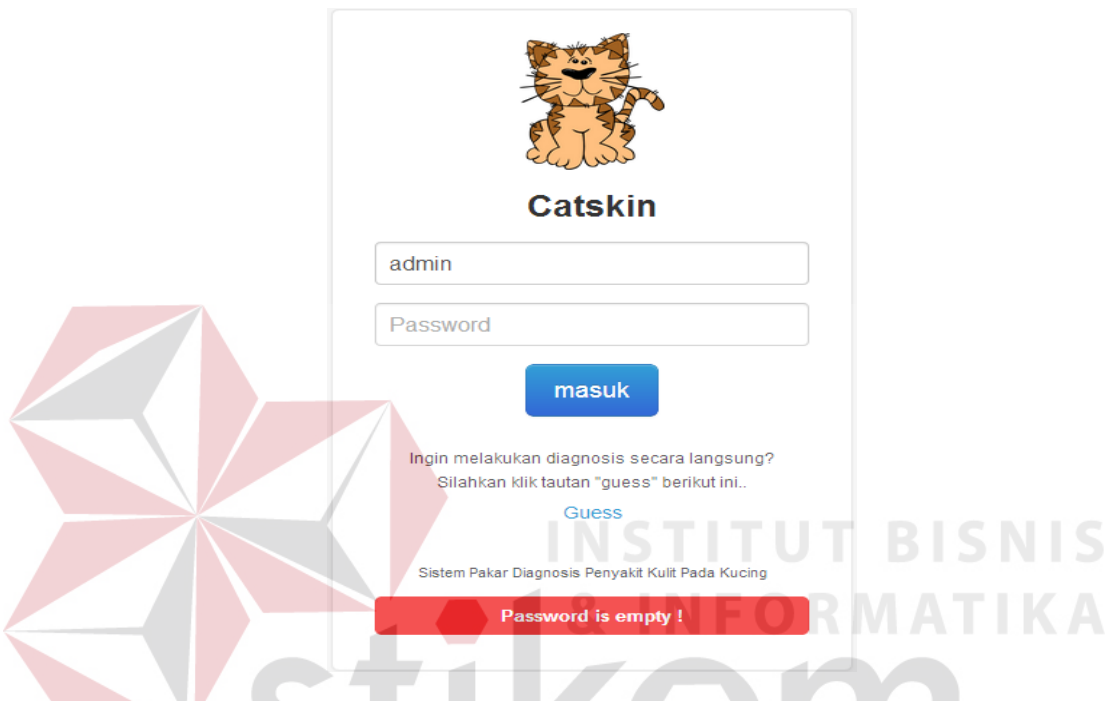

**Gambar 4.3** Pesan *error* dalam kesalahan melakukan *login*

Ketika pengguna berhasil melakukan *login* maka pengguna tersebut akan memasuki halaman utama sesuai dengan hak akses dari masing-masing pengguna. Untuk pengguna dengan hak akses sebagai admin, maka pengguna tersebut akan melihat panel menu utama yang berisikan fitur fungsionalitas sebagai admin yaitu: maintain data pemilik dan kucing, maintain data pengguna, maintain nilai CF rule penyakit dan gejala, diagnosis serta melihat histori konsultasi. Untuk menjalankan fungsi tersebut maka pengguna admin dapat menekan menu yang akan digunakan. Gambar 4.4 berikut ini merupakan menu utama dari pengguna dengan hak akses sebagai admin.

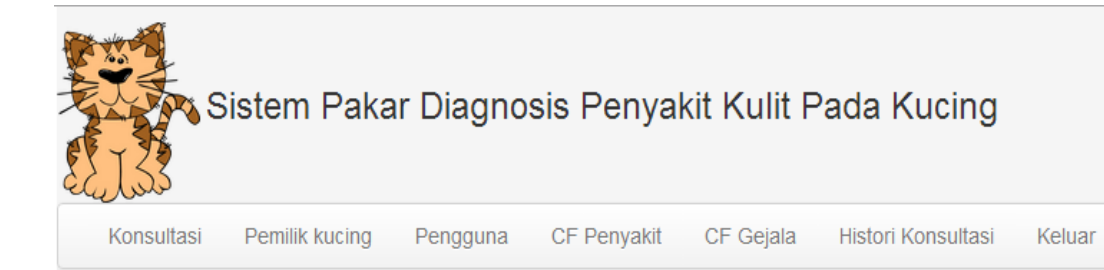

# Selamat datang admin

# **Gambar 4.4** Menu utama pengguna admin

Sedangkan apabila pengguna memiliki hak akses sebagai *user*, maka akan tampil panel menu yang berisikan fitur fungsionalitas dari pengguna sebagai *user* yaitu: maintain data pemilik dan kucing, diagnosis serta histori konsultasi. Gambar 4.5 berikut ini merupakan menu utama dari pengguna dengan hak akses sebagai *user*.

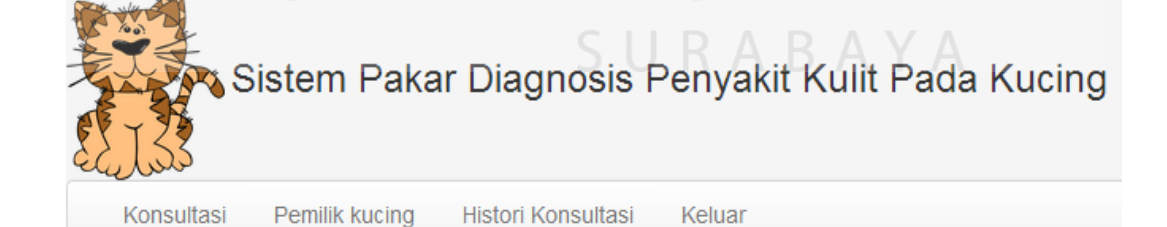

# **Selamat datang user**

**Gambar 4.5** Menu utama pengguna *user*

#### **B. Halaman maintain data pengguna**

Halaman maintain data pengguna digunakan oleh pengguna dengan hak akses sebagai admin untuk menambahkan pengguna baru dan mengubah pengguna data pengguna yang sudah terdaftar pada aplikasi. Untuk mengakses halaman ini pengguna dapat menekan menu pengguna yang terdapat pada menu utama admin. Gambar 4.6 berikut ini merupakan halaman maintain data pengguna.

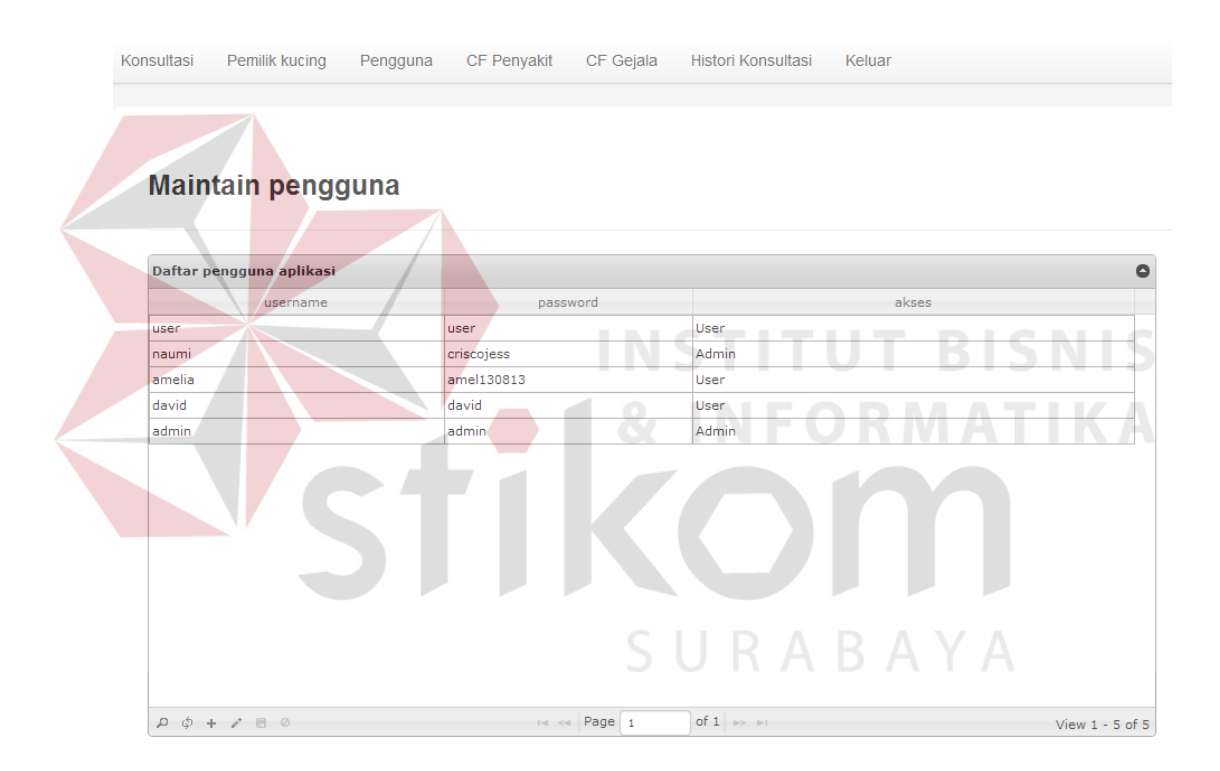

**Gambar 4.6** Halaman maintain data pengguna

Apabila admin akan menambahkan data pengguna baru, maka admin dapat menekan tombol *add new row* pada bagian bawah *grid* pengguna untuk mengisikan data pengguna baru berupa *username*, *password*, dan hak akses dari pengguna yang akan ditambahkan. Setelah semua data yang dibutuhkan telah terisi, maka admin dapat menekan tombol *save* yang juga terdapat pada bagian bawah *grid* pengguna untuk menyimpan data pengguna baru tersebut. Pada gambar 4.7 berikut ini merupakan fungsi menambahkan data pengguna baru.

CF Gejala Histori Konsultasi Keluar Konsultasi Pemilik kucing Pengguna CF Penvakit

#### Maintain pengguna

 $D \phi$  +

180 Add new row

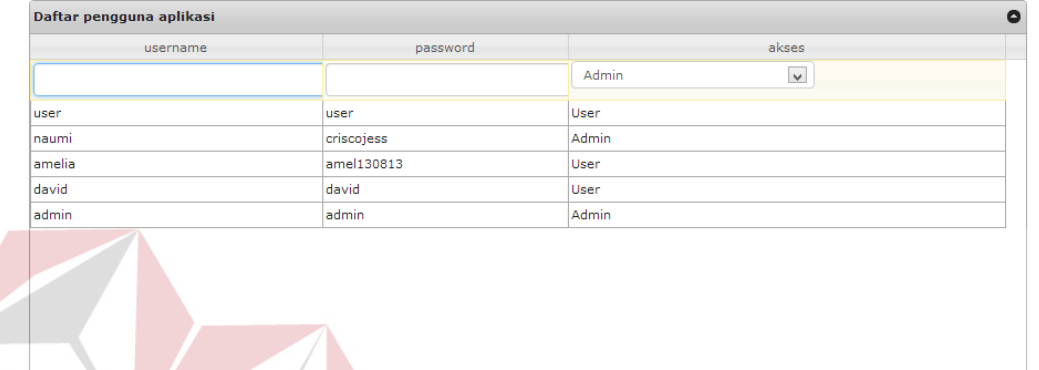

**Gambar 4.7** Fungsi menambahkan data pengguna

Admin juga dapat mengubah data pengguna yang sudah terdaftar sebelumnya dengan cara memilih data pengguna yang akan dirubah, setelah data pengguna dipilih maka admin dapat menekan tombol *edit selected row* yang terdapat pada bagian bawah *grid* pengguna*.* Apabila perubahan selesai dilakukan, maka admin dapat menekan tombol *save* pada bagian bawah *grid* pengguna untuk menyimpan perubahan yang dilakukan. Setelah perubahan data tersimpan maka secara otomatis akan ditampilkan pada *grid* pengguna aplikasi. Pada gambar 4.8 berikut ini merupakan fungsi mengubah data pengguna yang sudah terdaftar.

### Maintain pengguna

 $\phi$  a

 $B$   $c$ 

Edit selected row

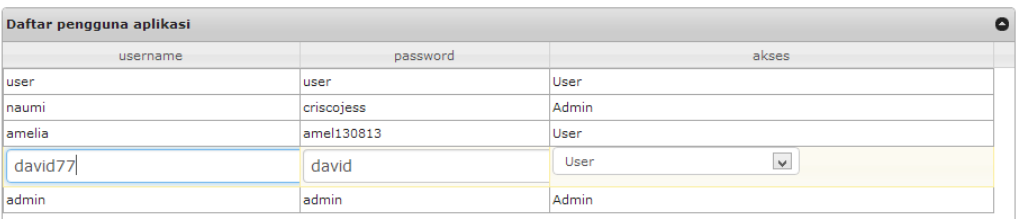

**Gambar 4.8** Fungsi mengubah data pengguna

 $of 1$ 

Page  $\boxed{1}$ 

# **C. Halaman maintain data pemilik dan kucing**

Pada halaman pemilik dan kucing ini, pengguna dengan hak akses sebagai admin maupun *user* dapat menambahkan dan mengubah data pemilik dan kucing. Untuk mengakses halaman ini pengguna dapat menekan menu pemilik kucing yang terdapat pada halaman menu utama admin maupun *user.* Gambar 4.9 berikut ini merupakan halaman maintain data pemilik dan kucing.

View  $1 - 5$  of  $5$ 

**SNIS** 

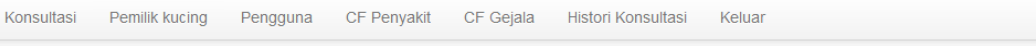

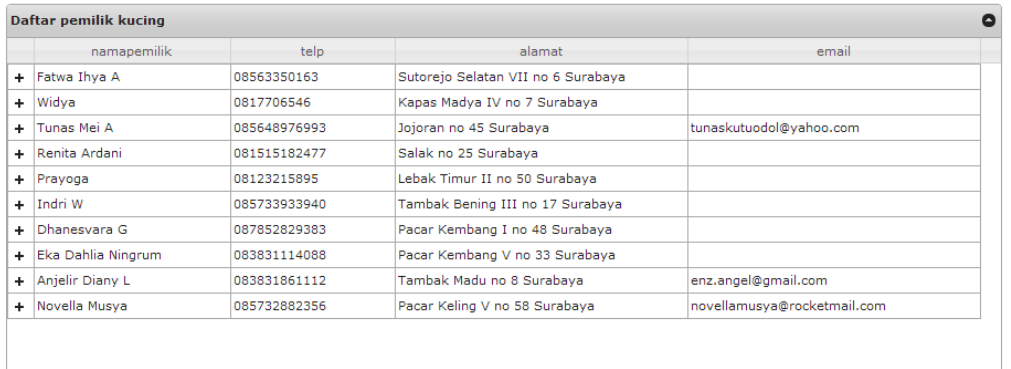

**Gambar 4.9** Halaman maintain data pemilik dan kucing

of 2  $\rightarrow$ 

Pengguna aplikasi dapat menambahkan data pemilik kucing baru dengan menekan tombol *add new row* pada bagian bawah *grid* pemilik untuk mengisikan data pengguna baru berupa nama, nomor telepon, alamat dan *email* dari pemilik kucing yang akan ditambahkan. Setelah semua data yang dibutuhkan telah terisi, maka pengguna dapat menekan tombol *save* yang juga terdapat pada bagian bawah *grid* pemilik untuk menyimpan data pemilik tersebut. Pada gambar 4.10 berikut ini merupakan fungsi menambahkan data pemilik kucing.

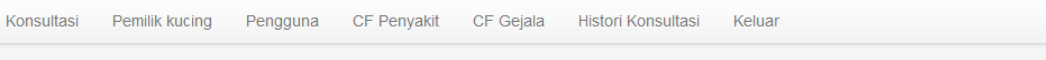

 $\sigma$  a

 $\blacksquare$ 

Add new row

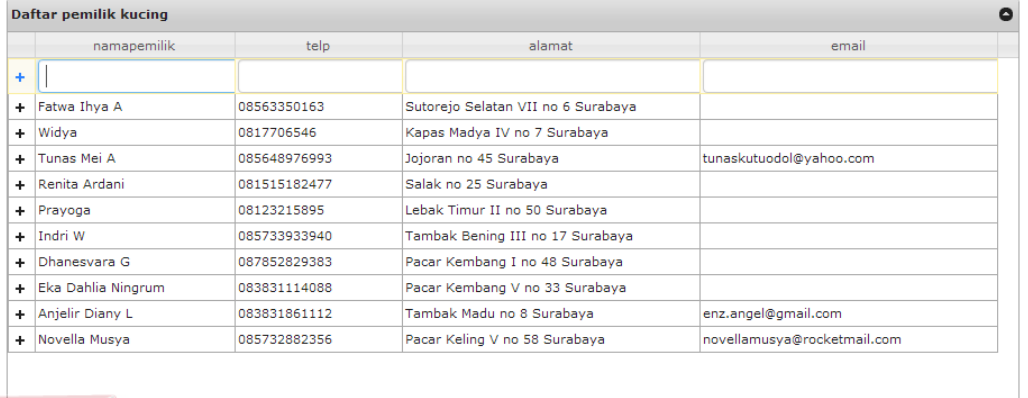

# **Gambar 4.10** Fungsi menambahkan data pemilik

of 2  $\Rightarrow$   $\Rightarrow$ 

Page  $\boxed{1}$ 

Pengguna juga dapat mengubah data pemilik yang sudah terdaftar sebelumnya dengan cara memilih data pemilik yang akan dirubah, setelah data pemilik dipilih maka pengguna dapat menekan tombol *edit selected row* yang terdapat pada bagian bawah *grid* pemilik*.* Apabila perubahan selesai dilakukan, maka pengguna dapat menekan tombol *save* pada bagian bawah *grid* pemilik untuk menyimpan perubahan yang dilakukan. Setelah perubahan data tersimpan maka secara otomatis akan ditampilkan pada *grid* pemilik. Pada gambar 4.11 berikut ini merupakan fungsi mengubah data pemilik yang sudah terdaftar.

View  $1 - 11$  of  $13$ 

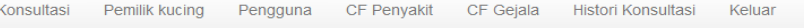

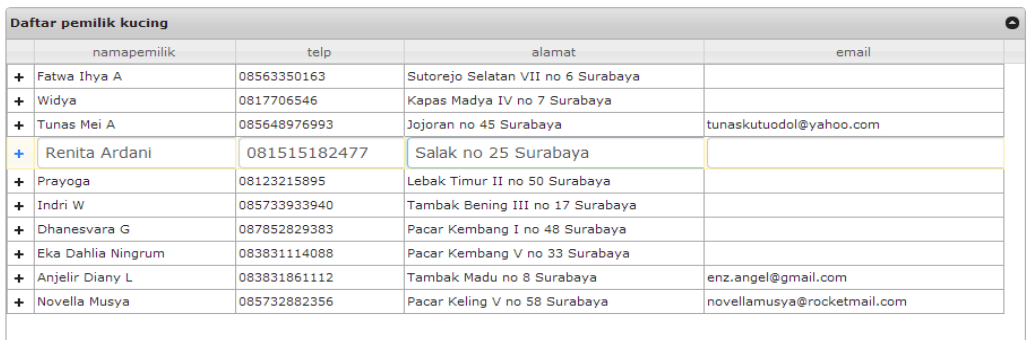

 $D \phi + i \theta$ Edit selected row

of 2  $\rightarrow$ Page  $\boxed{1}$ 

**Gambar 4.11** Fungsi mengubah data pemilik

Untuk menampilkan *subgrid* kucing, pengguna aplikasi dapat menekan tombol + yang terdapat pada bagian kiri nama pemilik kucing. Gambar 4.12 berikut ini merupakan tampilan *subgrid* kucing.

Pemilik kucing Pengguna CF Penyakit CF Gejala Histori Konsultasi Keluar

#### **Maintain pemilik kucing**

Konsultasi

|          | <b>Daftar pemilik kucing</b>                                                                                                    |              |      |                                    |                |                                  |                         | $\bullet$    |
|----------|----------------------------------------------------------------------------------------------------|--------------|------|------------------------------------|----------------|----------------------------------|-------------------------|--------------|
|          | namapemilik                                                                                                    | telp         |      |                                    | alamat         |                                  | email                   |              |
| ÷.       | Fatwa Ihya A                                                                                                    | 08563350163  |      | Sutorejo Selatan VII no 6 Surabaya |                |                                  |                         | $\wedge$     |
| ÷.       | Widya                                                                                                    | 0817706546   |      | Kapas Madya IV no 7 Surabaya       |                |                                  |                         |              |
| ÷.       | Tunas Mei A                                                                                                    | 085648976993 |      | Jojoran no 45 Surabaya             |                |                                  | tunaskutuodol@yahoo.com |              |
| -        | Renita Ardani                                                                                                    | 081515182477 |      | Salak no 25 Surabaya               |                |                                  |                         |              |
|          | namakucing                                                                                                    |              | usia |                                    |                | gender                           |                         |              |
|          | motty                                                                                                    |              | з    |                                    | <b>Betina</b>  |                                  |                         |              |
|          |                                                                                                    |              |      |                                    |                |                                  |                         |              |
|          |                                                                                                    |              |      |                                    |                |                                  |                         |              |
| п.       |                                                                                                    |              |      |                                    |                |                                  |                         |              |
|          |                                                                                                    |              |      |                                    |                |                                  |                         |              |
|          |                                                                                                    |              |      |                                    |                |                                  |                         |              |
|          |                                                                                                    |              |      |                                    |                |                                  |                         |              |
|          | $\begin{array}{ccccccc}\n\Phi & + & \mathcal{O} & \mathbb{B} & \mathbb{B} & \mathbb$<br>$\Box$ |              |      | of $1 \Rightarrow \Rightarrow$     |                |                                  |                         |              |
| $+$      | Prayoga                                                                                                    | 08123215895  |      | Lebak Timur II no 50 Surabaya      |                |                                  |                         |              |
| ÷.       | Indri W                                                                                                    | 085733933940 |      | Tambak Bening III no 17 Surabaya   |                |                                  |                         | $\mathbf{v}$ |
| ż.       | m.                                                                                                    | 007050000000 |      | $\overline{a}$                     | <b>Service</b> | $\sim$ $\sim$                    |                         |              |
| $\sigma$ | $\phi$<br>$-0$                                                                                                    |              |      | Page 1<br>$-1 - 1 - 1 = 1$         |                | of 2 $\Rightarrow$ $\Rightarrow$ | View 1 - 10 of 12       |              |

**Gambar 4.12** Tampilan *subgrid* kucing

View  $1 - 10$  of  $12$ 

Pengguna aplikasi dapat menambahkan data kucing baru dengan menekan tombol *add new row* pada bagian bawah *subgrid* kucing untuk mengisikan data kucing baru berupa nama, usia dan *gender* dari kucing yang akan ditambahkan. Setelah semua data yang dibutuhkan telah terisi, maka pengguna dapat menekan tombol *save* yang juga terdapat pada bagian bawah *subgrid* kucing untuk menyimpan data kucing tersebut. Pada gambar 4.13 berikut ini merupakan fungsi menambahkan data kucing.

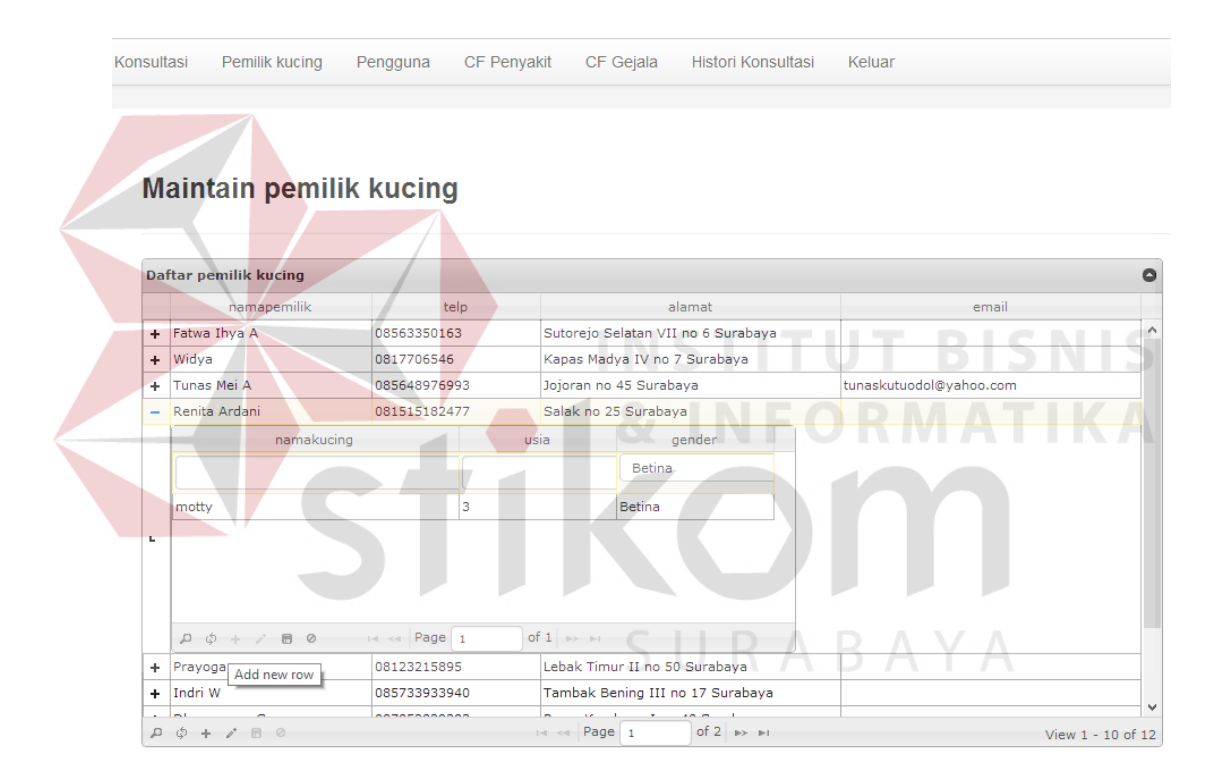

**Gambar 4.13** Fungsi menambahkan data kucing

Pengguna juga dapat mengubah data kucing yang sudah terdaftar sebelumnya dengan cara memilih data kucing yang akan dirubah, setelah data pemilik dipilih maka pengguna dapat menekan tombol *edit selected row* yang terdapat pada bagian bawah *subgrid* kucing*.* Apabila perubahan selesai dilakukan, maka pengguna dapat menekan tombol *save* pada bagian bawah *subgrid* kucing untuk menyimpan perubahan yang dilakukan. Setelah perubahan data tersimpan maka secara otomatis akan ditampilkan pada *subgrid* kucing. Pada gambar 4.14 berikut ini merupakan fungsi mengubah data kucing yang sudah terdaftar.

Konsultasi Pemilik kucing Pengguna CF Penyakit CF Geiala **Histori Konsultasi** Keluar

#### **Maintain pemilik kucing**

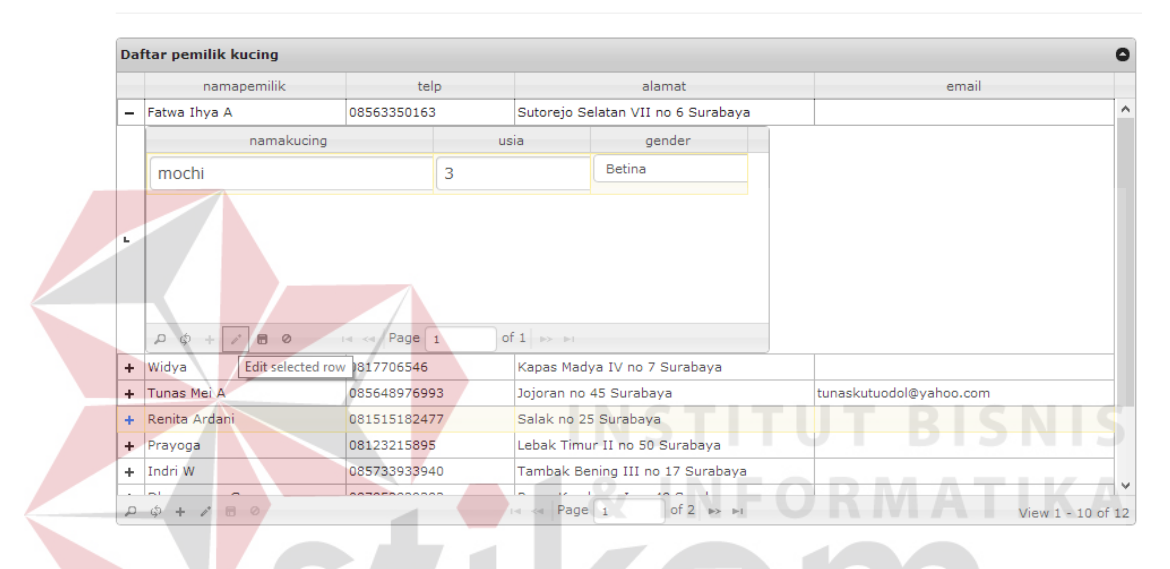

**Gambar 4.14** Fungsi mengubah data kucing

#### **D. Halaman maintain nilai CF** *rule* **penyakit**

Pada halaman maintain nilai CF *rule* penyakit, pengguna dengan hak akses sebagai admin dapat mengubah nilai CF *rule* penyakit yang sudah ada sebelumnya. Untuk mengakses halaman ini pengguna dapat menekan menu maintain nilai CF *rule* penyakit yang terdapat pada halaman menu utama admin*.* Gambar 4.15 berikut ini merupakan halaman maintain nilai CF *rule* penyakit.

→<br>Sistem Pakar Diagnosis Penyakit Kulit Pada Kucing Konsultasi CF Penyakit CF Gejala Histori Konsultasi Keluar Pemilik kucing Pengguna **Maintain CF Rule Penyakit** Nama penyakit Defisiensi Zinc  $\blacktriangledown$ Tampilkan Nilai CF rule

**Gambar 4.15** Halaman maintain nilai CF *rule* penyakit

Untuk menampilkan daftar nilai CF *rule* penyakit, pengguna memilih jenis penyakit yang akan diubah nilai CF *rule*-nya. Setelah memilih jenis penyakit, pengguna dapat menekan tombol tampilkan nilai CF *rule* yang berada pada bagian bawah *combo box* jenis penyakit untuk menampilkan nilai CF *rule* penyakit. Gambar 4.16 berikut ini merupakan fungsi menampilkan CF *rule*  penyakit. SURABAYA

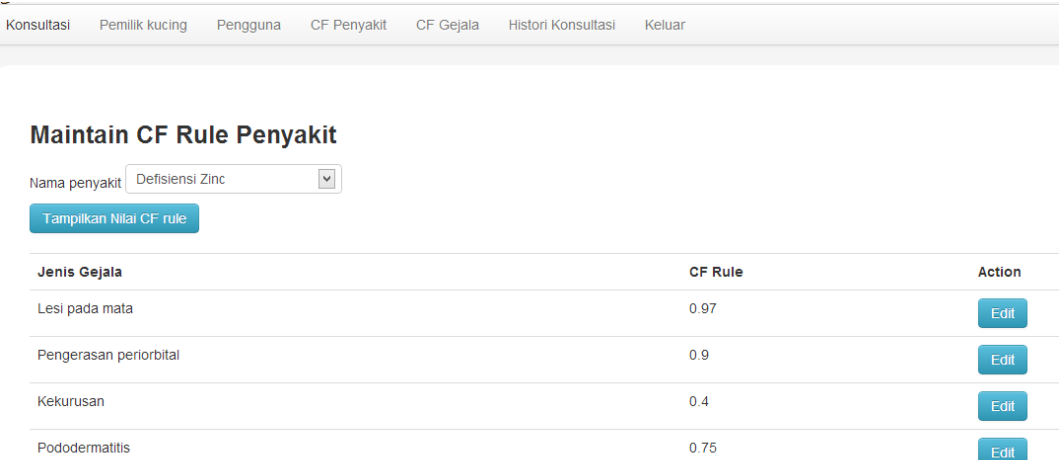

**Gambar 4.16** Fungsi menampilkan nilai CF *rule* penyakit

Untuk melakukan perubahan, pengguna dapat memilih nilai yang akan diubah, kemudian pilih menekan tombol *edit* kemudian data tersebut akan ada di *form* untuk siap diubah. Gambar 4.17 berikut ini merupakan fungsi mengubah CF *rule* penyakit.

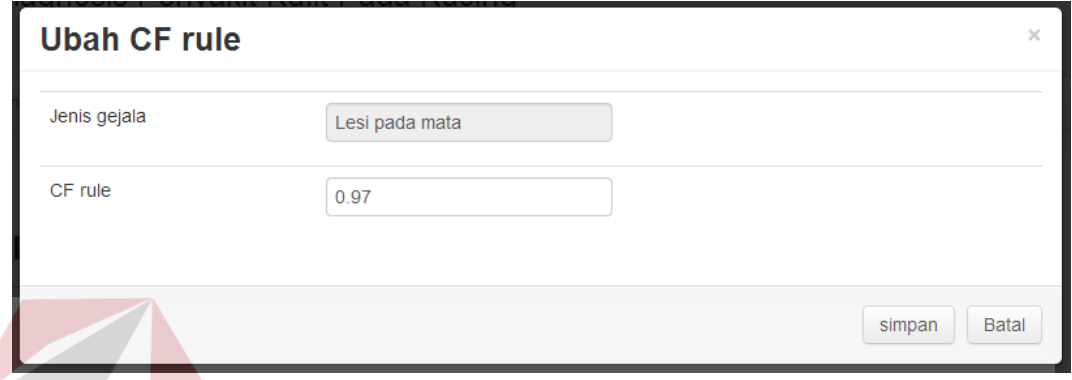

**Gambar 4.17** Fungsi mengubah nilai CF *rule* penyakit

# **E. Halaman maintain nilai CF** *rule* **gejala**

Pada halaman maintain nilai CF *rule* gejala, pengguna dengan hak akses sebagai admin dapat mengubah nilai CF *rule* gejala yang sudah ada sebelumnya. Untuk mengakses halaman ini pengguna dapat menekan menu maintain CF *rule* gejala yang terdapat pada halaman menu utama admin*.* Gambar 4.18 berikut ini merupakan halaman maintain nilai CF *rule* gejala.

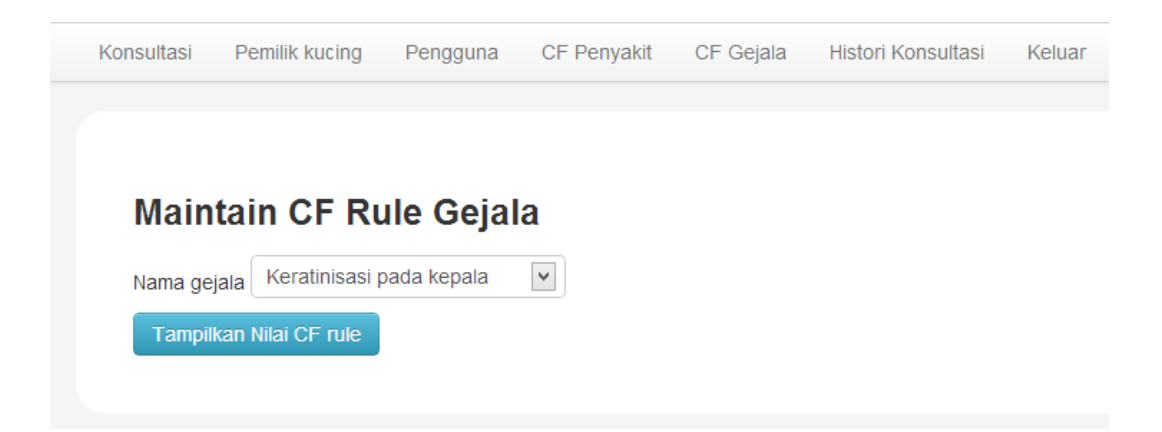

**Gambar 4.18** Halaman maintain nilai CF *rule* gejala

Untuk menampilkan daftar nilai CF *rule* gejala, pengguna memilih jenis gejala yang akan diubah nilai CF *rule*-nya. Setelah memilih jenis gejala, pengguna dapat menekan tombol tampilkan nilai CF *rule* yang berada pada bagian bawah *combo box* jenis gejala untuk menampilkan nilai CF *rule* gejala. Gambar 4.19 berikut ini merupakan fungsi menampilkan CF *rule* gejala.

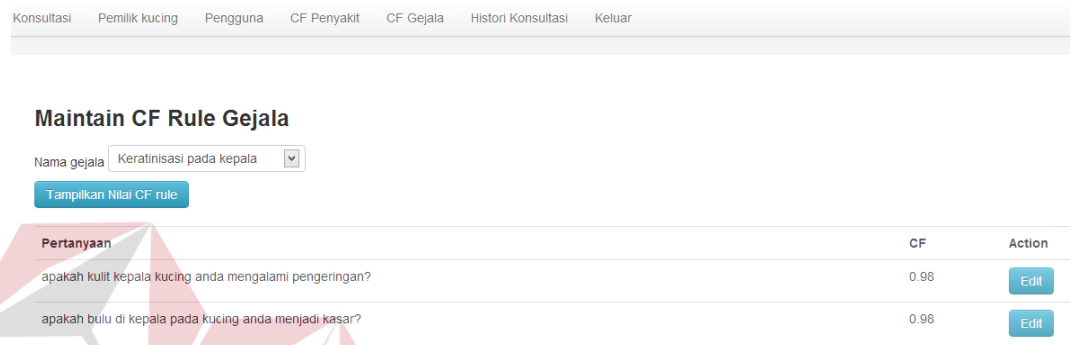

**Gambar 4.19** Fungsi menampilkan nilai CF *rule* gejala

Untuk melakukan perubahan, pengguna dapat memilih nilai yang akan diubah, kemudian pilih menekan tombol *edit* kemudian data tersebut akan ditampilkan ke dalam *form* untuk siap diubah. Gambar 4.20 berikut ini merupakan fungsi mengubah CF *rule* gejala. SURABAYA

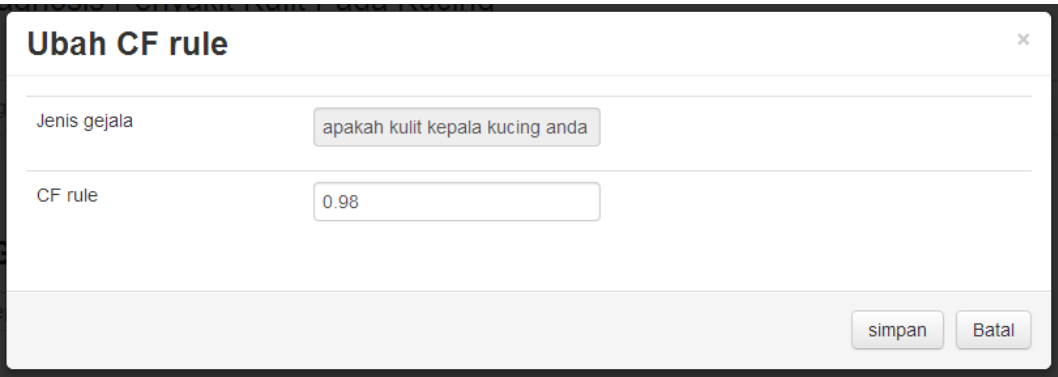

**Gambar 4.20** Fungsi mengubah nilai CF *rule* gejala

#### **F. Halaman konsultasi**

Pada halaman konsultasi ini, pengguna dengan hak akses sebagai admin maupun *user,* serta *guess* dapat menggunakan fitur diagnosis penyakit kulit. Untuk mengakses halaman ini pengguna dapat menekan menu konsultasi yang terdapat pada halaman menu utama admin maupun *user*, sedangkan untuk *guess* dapat menekan tautan *guess* yang terdapat pada halaman *login.* Gambar 4.21 berikut ini merupakan halaman konsultasi penyakit kulit pada kucing.

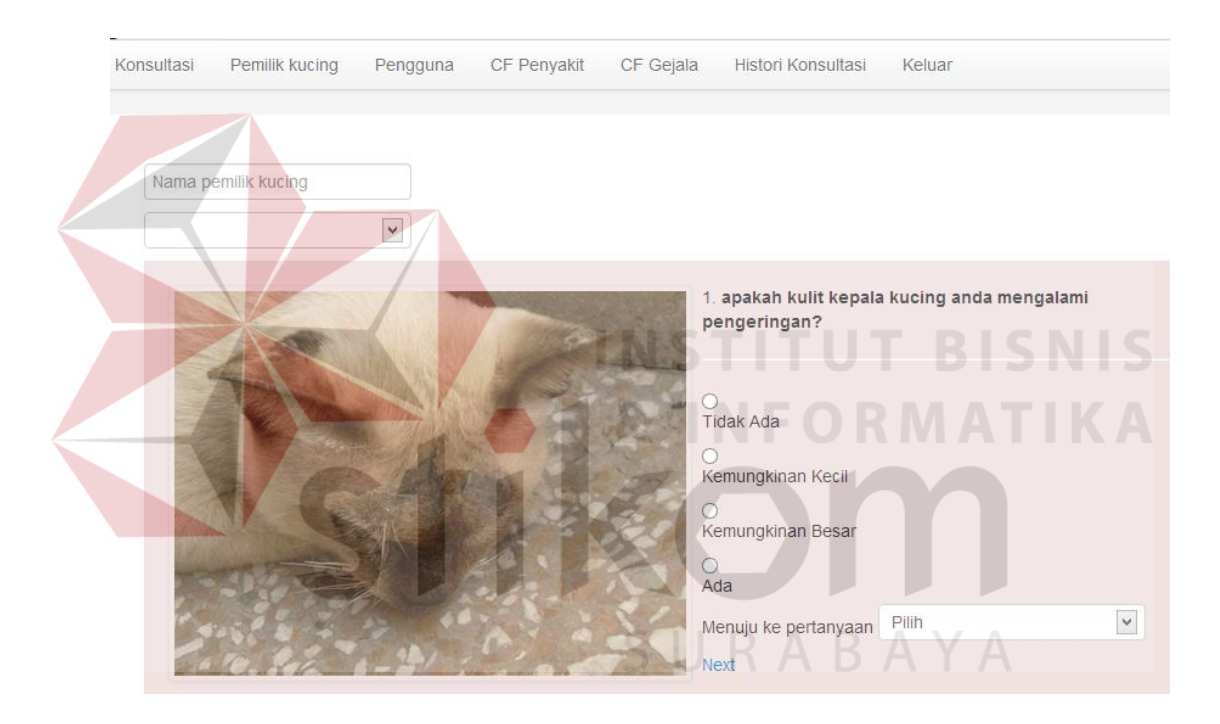

**Gambar 4.21** Halaman konsultasi penyakit kulit

Sebelum menjawab pertanyaan konsultasi, pengguna aplikasi harus mengisikan nama pemilik dan nama kucing pada *textbox* dan *combo box* yang tersedia pada bagian atas pertanyaan pertama. Gambar 4.22 berikut ini merupakan proses pengisian nama pemilik dan kucing pada halaman konsultasi.

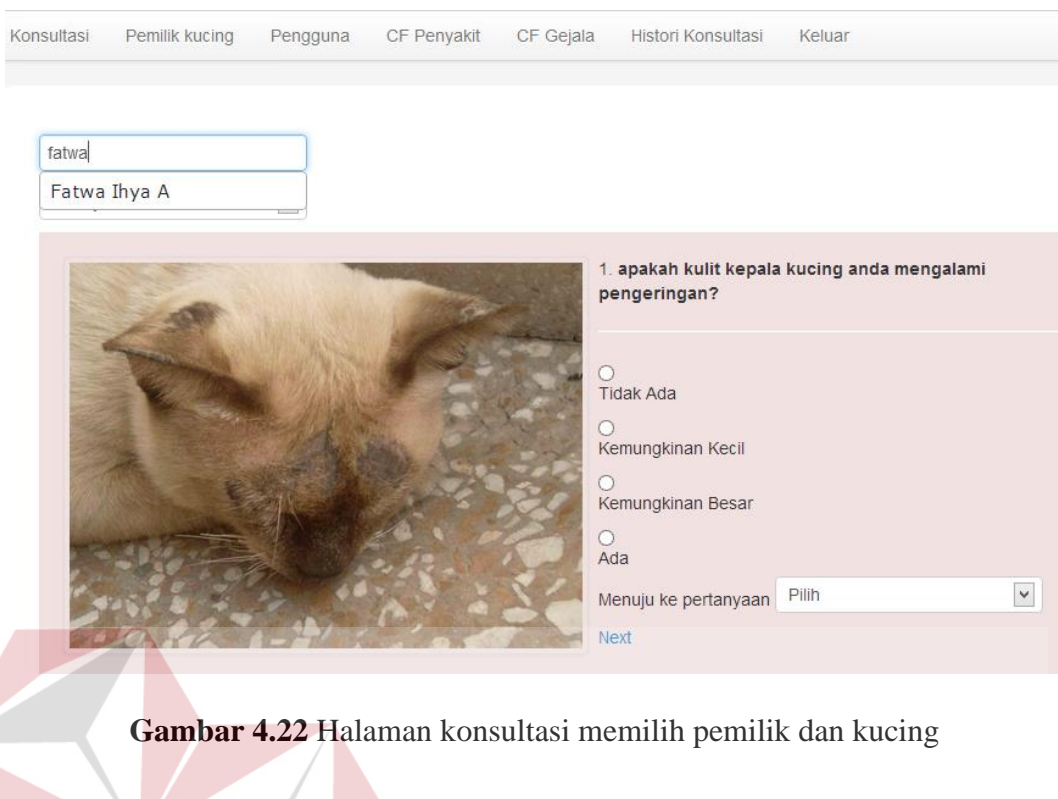

Setelah mengisi nama pemilik dan kucing, pengguna aplikasi memulai proses konsultasi dengan menjawab pertanyaan. Gambar 4.23 berikut ini merupakan proses pengisian jawaban pertanyaan pada halaman konsultasi.

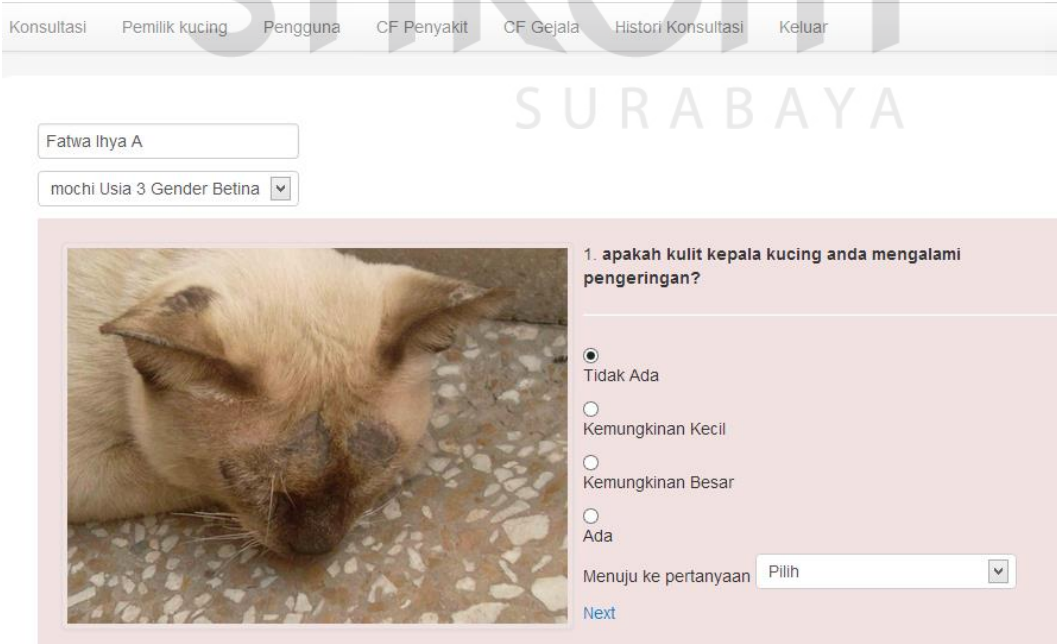

**Gambar 4.23** Halaman konsultasi menjawab pertanyaan

Setelah mengisi jawaban dari pertanyaan dengan memilih dari pilihan jawaban yang tersedia, pengguna aplikasi dapat menuju pertanyaan berikutnya dengan menekan tautan *next*. Gambar 4.24 berikut ini merupakan proses menjawaba pertanyaan berikutnya pada halaman konsultasi.

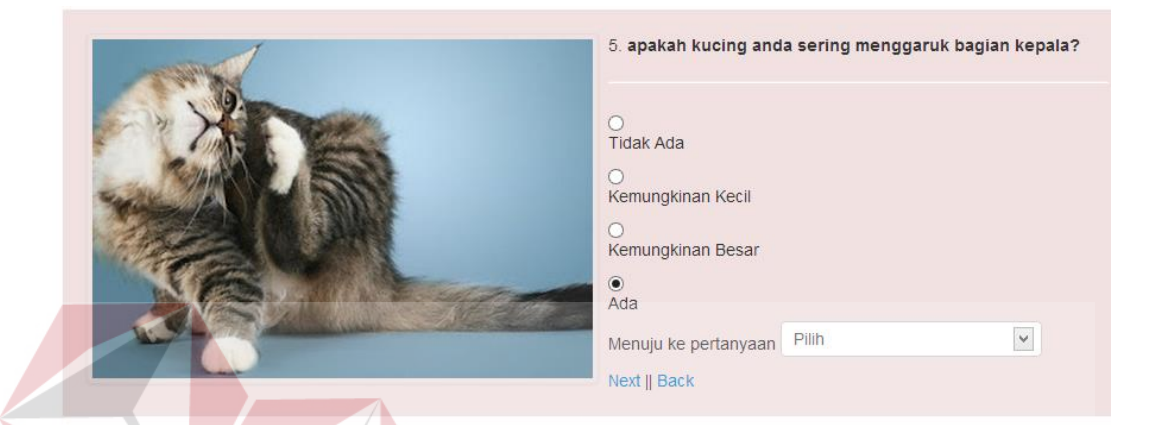

**Gambar 4.24** Halaman konsultasi menjawab pertanyaan berikutnya

Proses pengisian jawaban dari pertanyaan terakhir, pengguna aplikasi dapat melihat tombol analisa yang digunakan untuk menampilkan hasil diagnosis. Gambar 4.25 berikut ini merupakan proses menjawab pertanyaan terakhir.

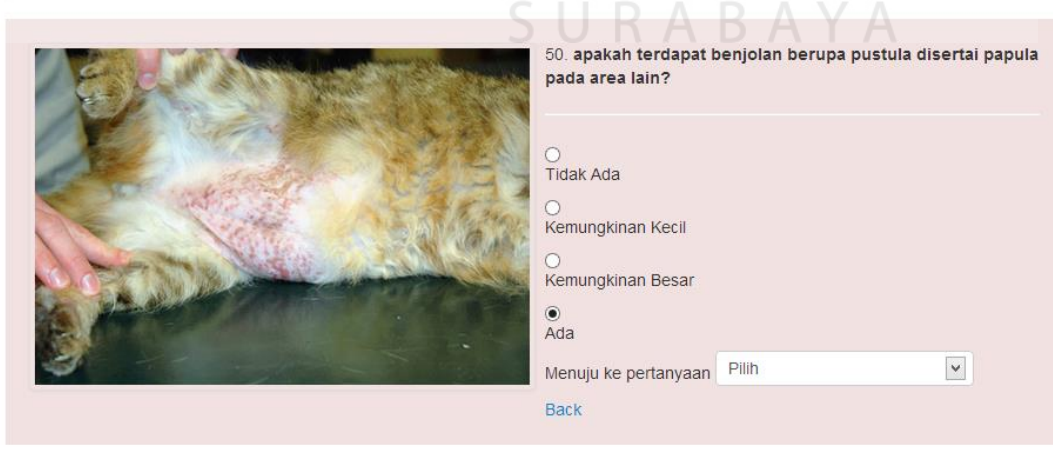

Analisa

**Gambar 4.25** Halaman konsultasi menjawab pertanyaan terakhir

Ketika pengguna menekan tombol analisa, maka aplikasi akan memeriksa jawaban secara keseluruhan dari pertanyaan yang diberikan. Apabila terdapat pertanyaan yang belum terisi, maka aplikasi akan menampilkan pesan *error*. Gambar 4.26 berikut ini merupakan pesan *error* yang ditampilkan ketika terdapat pertanyaan yang belum terisi.

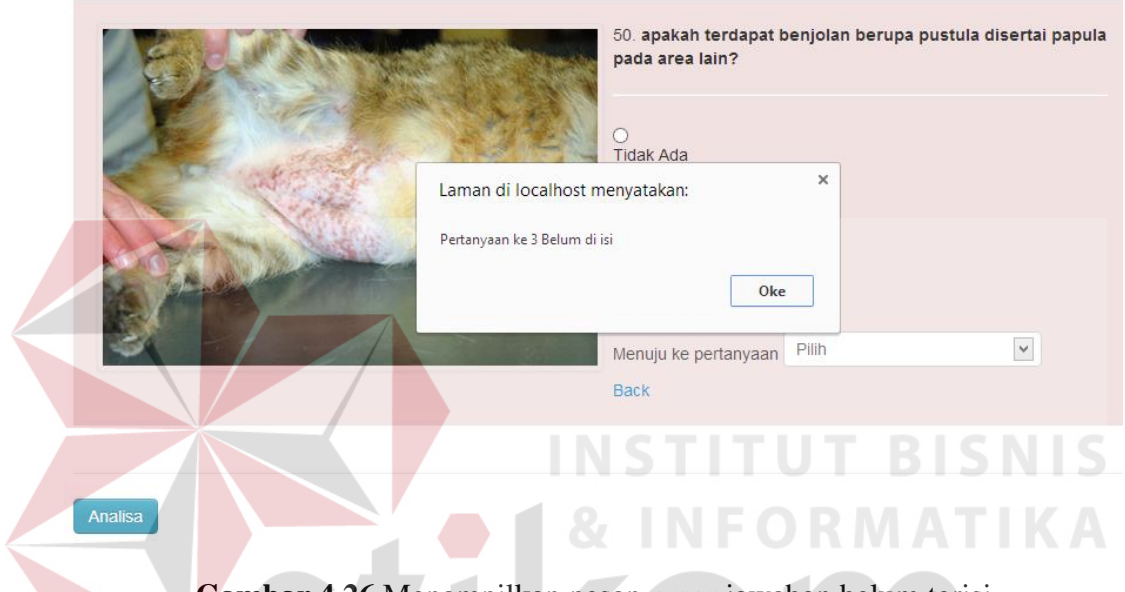

**Gambar 4.26** Menampilkan pesan *error* jawaban belum terisi

Apabila semua jawaban pertanyaan telah terisi, maka aplikasi akan menampilkan hasil diagnosis penyakit kulit yang terjadi pada kucing. Hasil diagnosis yang ditampilkan oleh aplikasi berisi data dari pemilik dan kucing yang diperiksa, selain itu aplikasi juga menampilkan prosentase penyakit kulit dan saran pengobatan terhadap penyakit kulit. Gambar 4.27 berikut ini merupakan fungsi menampilkan hasil diagnosis penyakit kulit.

#### **Hasil Diagnosis Penyakit Kulit**

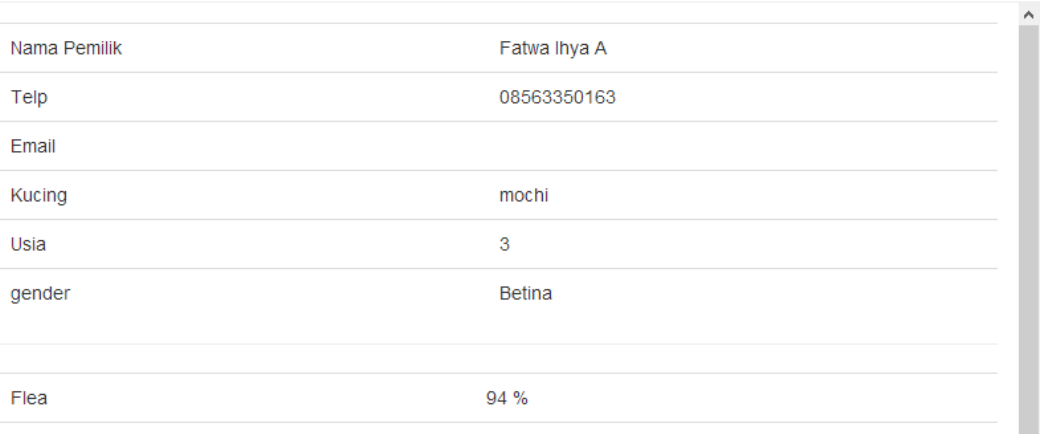

#### Pengobatan:

Flea dapat diberantas dengan penggunaan insektisida, namun penggunaannya harus diperhatikan karena kebiasaan kucing yang suka menjilat bagian tubuh. Penggunaan Pyrethrin atau carbamate shampoo dan antiparasit seperti ivermectin sangat dianjurkan.

**Gambar 4.27** Fungsi menampilkan hasil diagnosis

Pada bagian bawah hasil diagnosis yang ditampilkan terdapat tombol *print* yang digunakan untuk mencetak hasil diagnosis penyakit kulit. Gambar 4.28

berikut ini merupakan fungsi mencetak hasil diagnosis penyakit kulit.

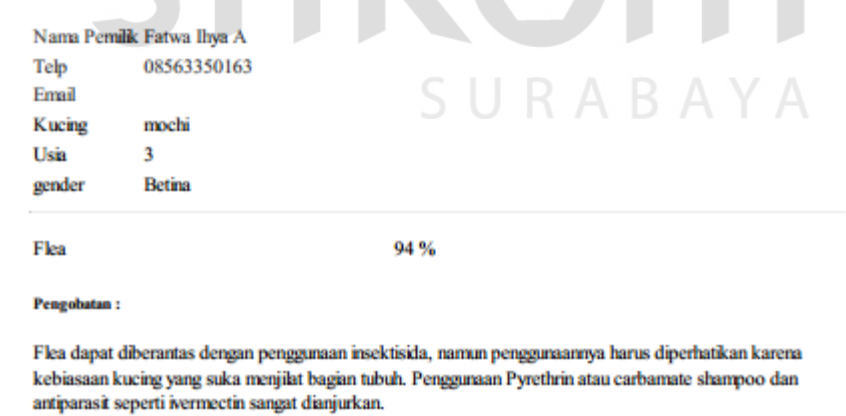

**Gambar 4.28** Fungsi mencetak hasil diagnosis

print

#### **G. Halaman histori konsultasi**

Pada halaman histori konsultasi ini, pengguna dengan hak akses sebagai admin maupun *user* dapat menggunakan fitur melihat histori konsultasi. Untuk mengakses halaman ini pengguna dapat menekan menu histori konsultasi yang terdapat pada halaman menu utama admin maupun *user.* Gambar 4.29 berikut ini merupakan halaman histori konsultasi.

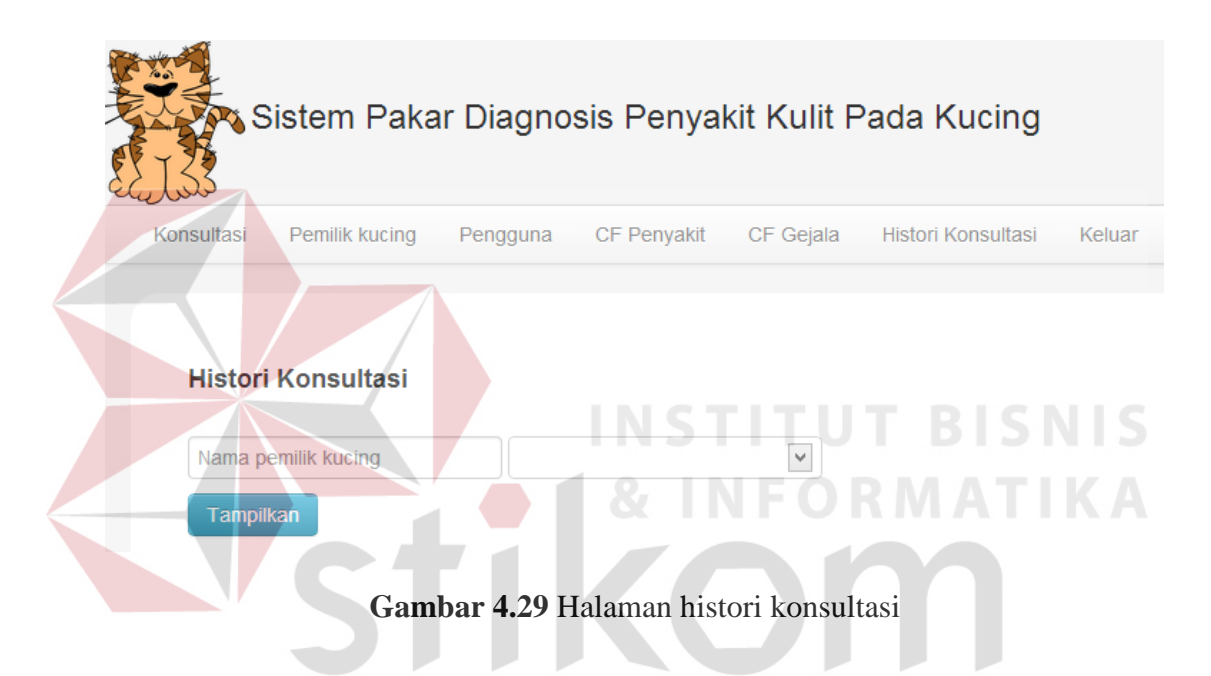

Pada halaman histori konsultasi terdapat form untuk memasukkan data pemilik dan kucing yang dipilih dan menampilkan histori konsultasi. Gambar 4.30 berikut ini merupakan fungsi memilih data pemilik dan kucing.

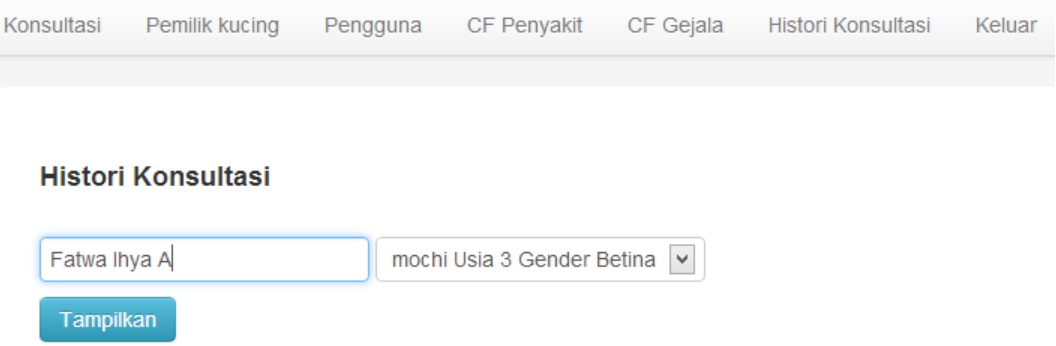

**Gambar 4.30** Fungsi memilih data pemilik dan kucing

Setelah memilih data pemilik dan kucing, pengguna aplikasi dapat menekan tombol tampilkan untuk menampilkan histori konsultasi dari pemilik kucing yang dipilih sebelumnya. Gambar 4.31 berikut ini merupakan fungsi menampilkan histori konsultasi.

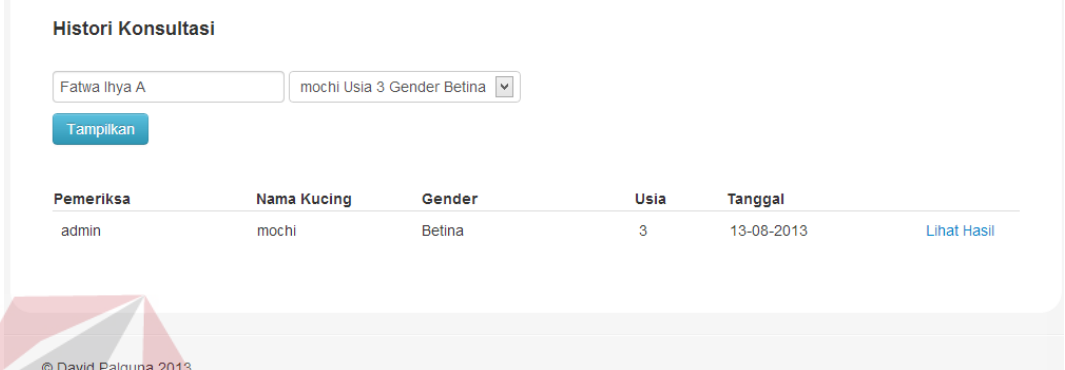

**Gambar 4.31** Fungsi menampilkan histori konsultasi

Pada bagian kanan tanggal histori konsultasi yang ditampilkan terdapat tautan lihat hasil yang digunakan untuk menampilkan detail dari histori konsultasi yang dipilih. Gambar 4.32 berikut ini merupakan fungsi menampilkan detail histori konsultasi.

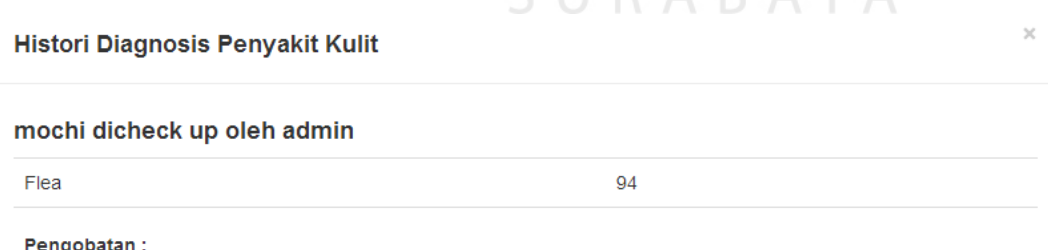

**SHRARAVA** 

Flea dapat diberantas dengan penggunaan insektisida, namun penggunaannya harus diperhatikan karena kebiasaan kucing yang suka menjilat bagian tubuh. Penggunaan Pyrethrin atau carbamate shampoo dan antiparasit seperti ivermectin sangat dianjurkan.

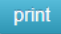

**Gambar 4.32** Fungsi menampilkan detail histori konsultasi

Pada bagian bawah detail histori konsultasi yang ditampilkan terdapat tombol *print* yang digunakan untuk mencetak hasil detail tersebut. Gambar 4.33 berikut ini merupakan fungsi mencetak detail histori konsultasi.

#### mochi dicheck up oleh admin

Flea

94

Pengobatan:

Flea dapat diberantas dengan penggunaan insektisida, namun penggunaannya harus diperhatikan karena kebiasaan kucing yang suka menjilat bagian tubuh. Penggunaan Pyrethrin atau carbamate shampoo dan antiparasit seperti ivermectin sangat dianjurkan.

**Gambar 4.33** Fungsi mencetak detail histori konsultasi

## **I. Halaman Lokasi Klinik**

Pada halaman lokasi klinik ini, pengguna *guess* dapat melihat alamat lokasi klinik. Untuk mengakses halaman ini pengguna dapat menekan menu lokasi klinik yang terdapat pada halaman menu *bar* pada tautan *guess.* Gambar 4.34 berikut ini merupakan halaman lokasi klinik.

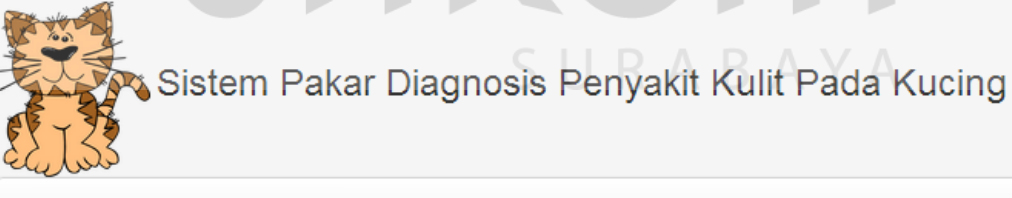

Lokasi Klinik Keluar Konsultasi

> Moii Petcare Drh. Naumi Jl. Pogot Jaya III no 3 Surabaya Perum GKB Gresik

RS Hewan FKH Unair Kampus C Unair Jl. Mulyorejo Surabaya Telp: 031 - 5927832

**Gambar 4.34** Halaman lokasi klinik

#### **4.3 Uji Coba Sistem**

Pada tahapan ini adalah tahapan uji coba sistem yang akan digunakan. Penulis melakukan uji coba sistem dengan mengacu pada desain uji coba yang telah di buat pada bab sebelumnya. Berikut hasil uji coba sistem yang akan digunakan.

#### **4.3.1 Uji coba menggunakan** *White Box Testing*

## **A.1. Hasil uji coba** *class anynomous*

Uji coba telah dilakukan pada *class anynomous* dengan menguji beberapa *function* yang digunakan pada *class* ini, antara lain seperti *function* validasi *login*, melihat hasil konsultasi dan melihat histori konsultasi. Tabel 4.1 berikut ini merupakan hasil uji coba pada *class anynomous*.

| N <sub>o</sub> | Fungsi yang<br>diuji                             | <b>Input</b>                                                                                                    | Output yang<br>diharapkan                                                            | Hasil         | Output                                                                                                    |
|----------------|--------------------------------------------------|----------------------------------------------------------------------------------------------------|--------------------------------------------------------------------------------------|---------------|----------------------------------------------------------------------------------------------------|
|                |                                                  | Username dan<br>password dari<br>pengguna<br>(admin, admin)                                                                                                    | <b>Sistem</b><br>memasuki<br>menu utama<br>dari aplikasi<br>berdasarkan<br>hak akses | <b>Sukses</b> | Sistem berhasil<br>memasuki menu utama<br>dari aplikasi<br>berdasarkan hak akses<br>dari pengguna                                                      |
| 1              | Fungsi<br>validasi login<br>ke dalam<br>aplikasi | Username yang<br>belum terdaftar,<br>salah satu atau<br>kedua form dari<br>username dan<br>password<br>bernilai null<br>(unknown, 123)<br>(admin, null)<br>(null, null) | <b>Sistem</b><br>menampilkan<br>pesan<br>kesalahan<br>login                          | <b>Sukses</b> | Sistem berhasil<br>menampilkan pesan<br>kesalahan login<br>username salah<br>1.<br>2.<br>harap isi password<br>silahkan isi user dan<br>3.<br>password |

**Tabel 4.1** Hasil tes *class anynomous*

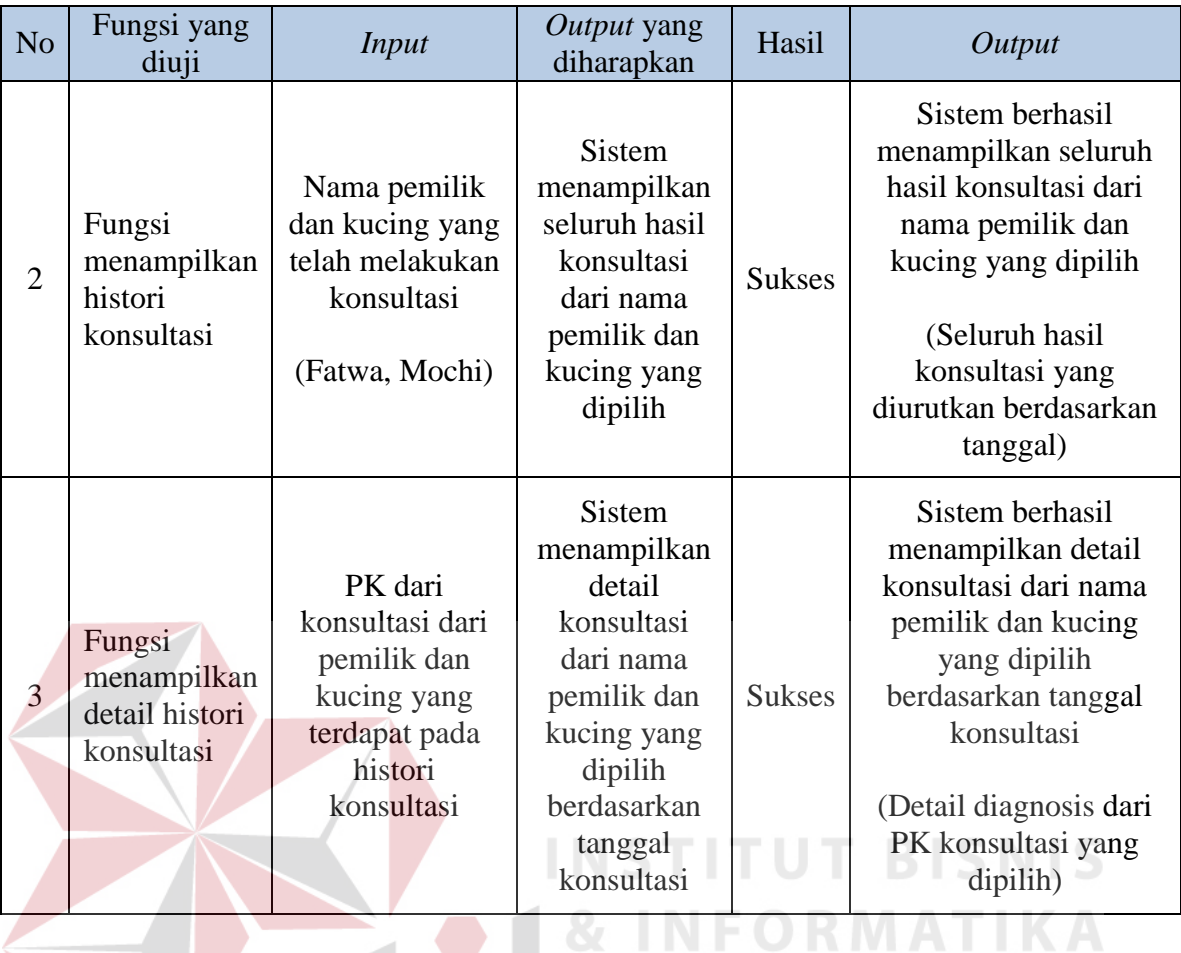

# **A.2. Hasil uji coba** *class* **pengguna**

Uji coba telah dilakukan pada *class* pengguna dengan menguji beberapa *function* yang terdapat pada *class* pengguna, antara lain seperti *function insert*, *update* dan menampilkan data pengguna ke dalam *grid* pengguna. Tabel 4.2 berikut ini merupakan hasil uji coba pada *class* pengguna.

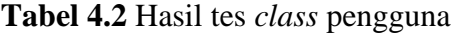

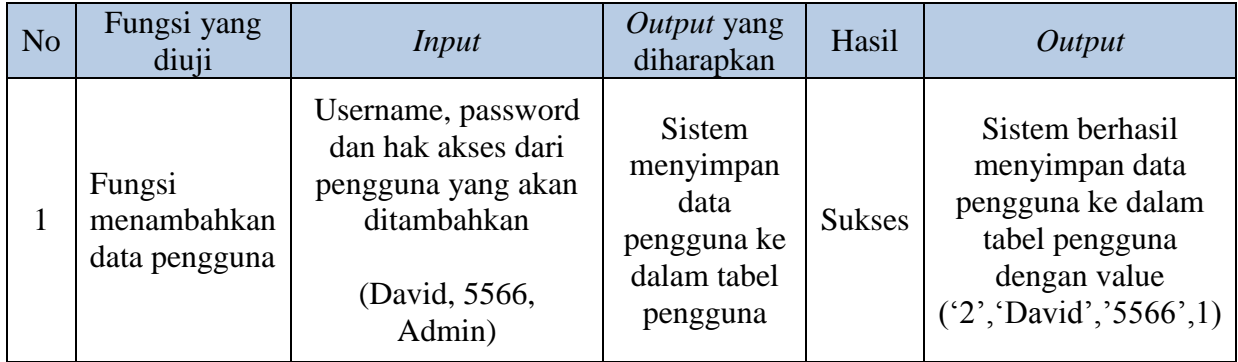

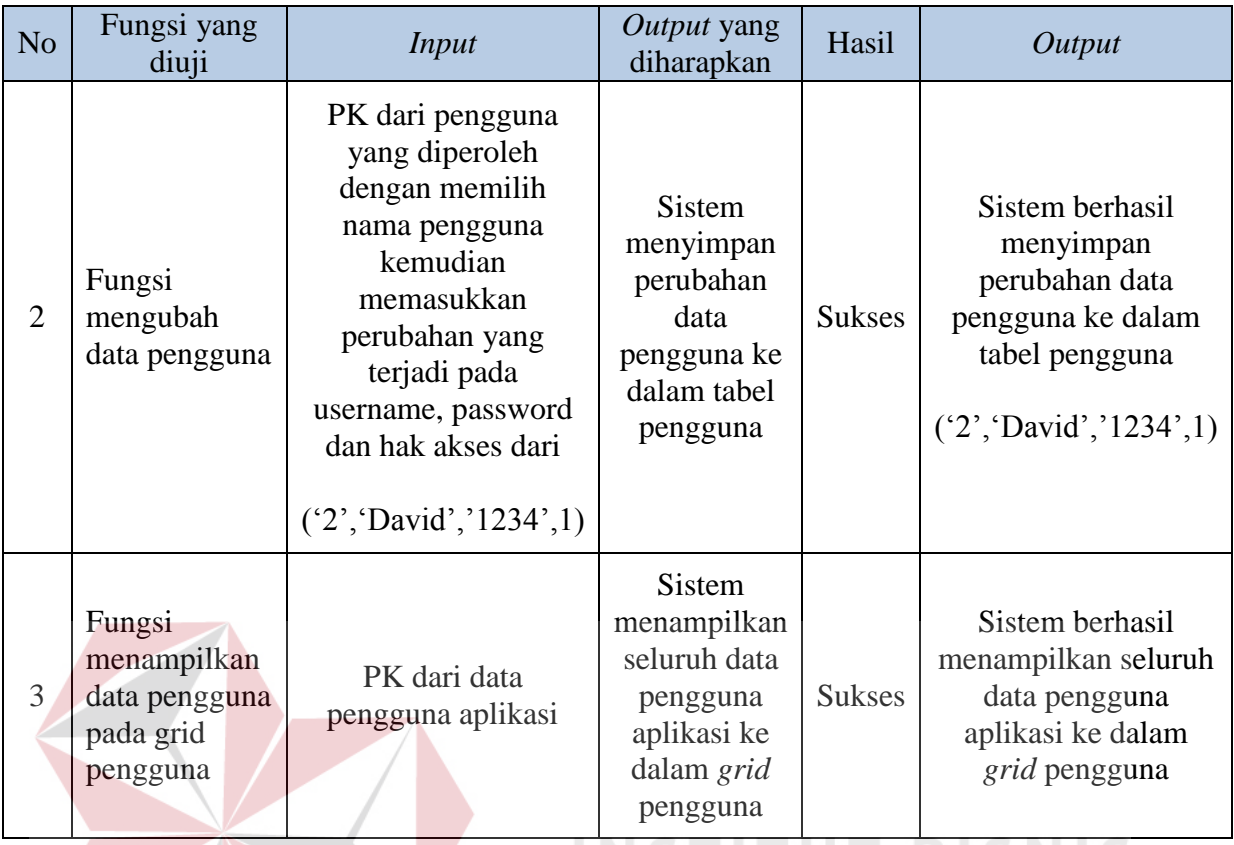

# **A.3. Hasil uji coba** *class* **pemilik dan kucing**

Uji coba telah dilakukan pada *class* pemilik dan kucing dengan menguji beberapa *function* yang terdapat pada *class* ini, antara lain seperti *function insert*, *update* dan menampilkan data pemilik dan kucing ke dalam *grid* pemilik dan kucing. Tabel 4.3 berikut ini merupakan hasil uji coba pada *class* pemilik dan kucing.

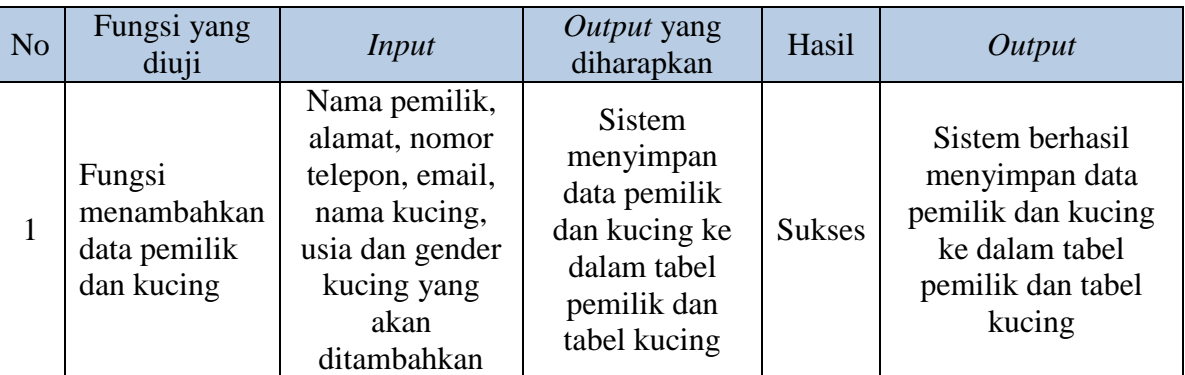

### **Tabel 4.3** Hasil tes *class* pemilik dan kucing

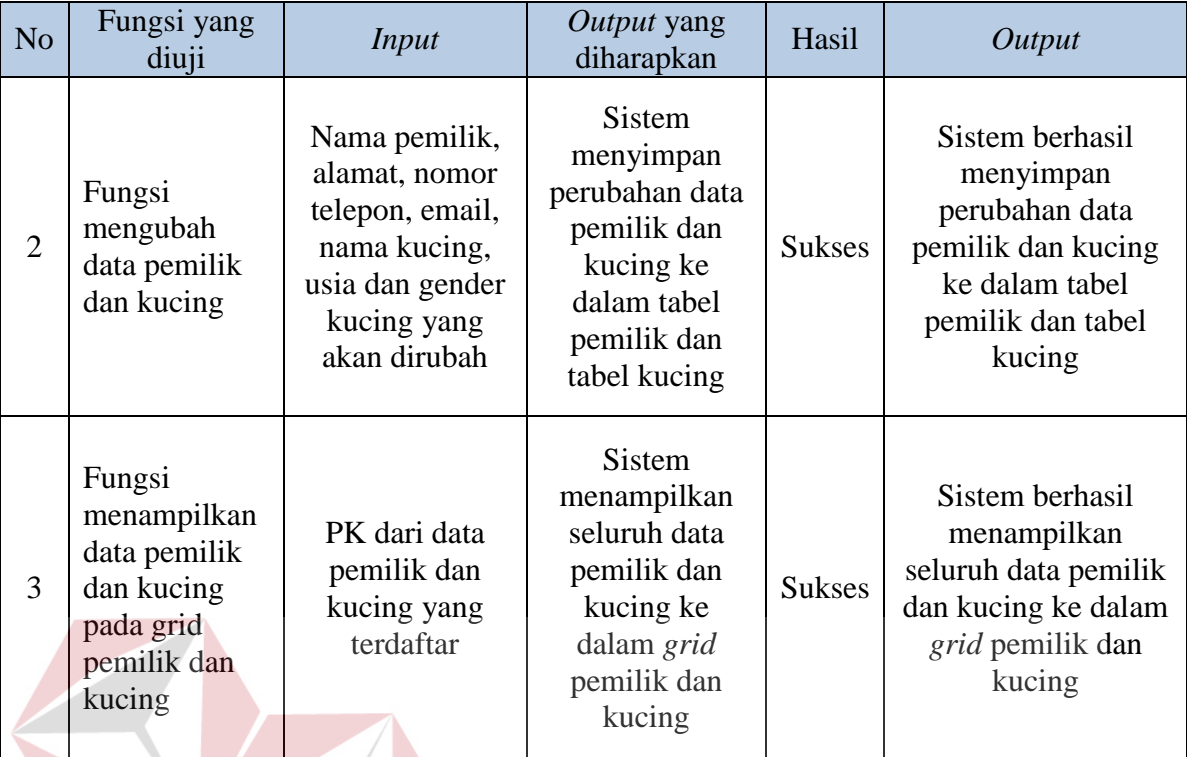

# **A.4. Hasil uji coba** *class* **CF** *rule* **gejala**

Uji coba telah dilakukan pada *class* CF *rule* gejala dengan menguji beberapa *function* yang terdapat pada *class* CF *rule* gejala, antara lain seperti *function* menampilkan *rule* gejala dan nilai CF *rule* gejala serta melakukan *update*  nilai CF *rule* gejala. Tabel 4.4 berikut ini merupakan Hasil uji coba pada *class* CF *rule* gejala.

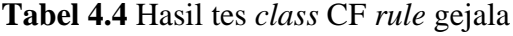

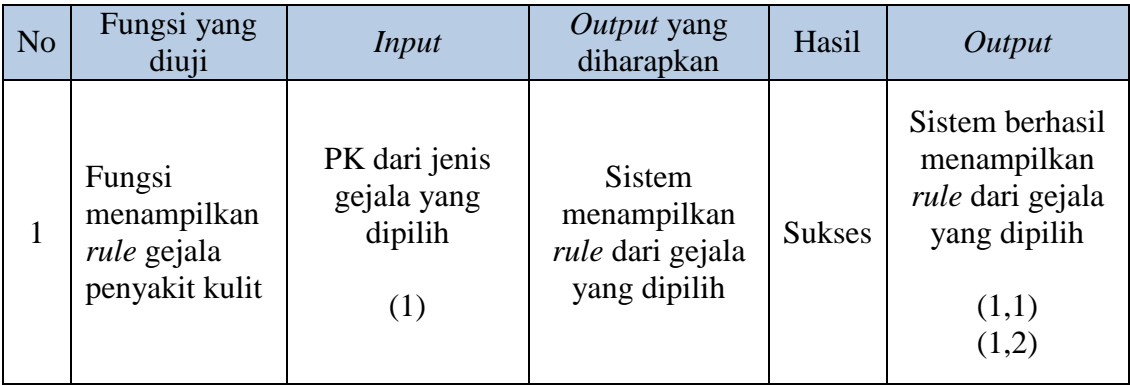

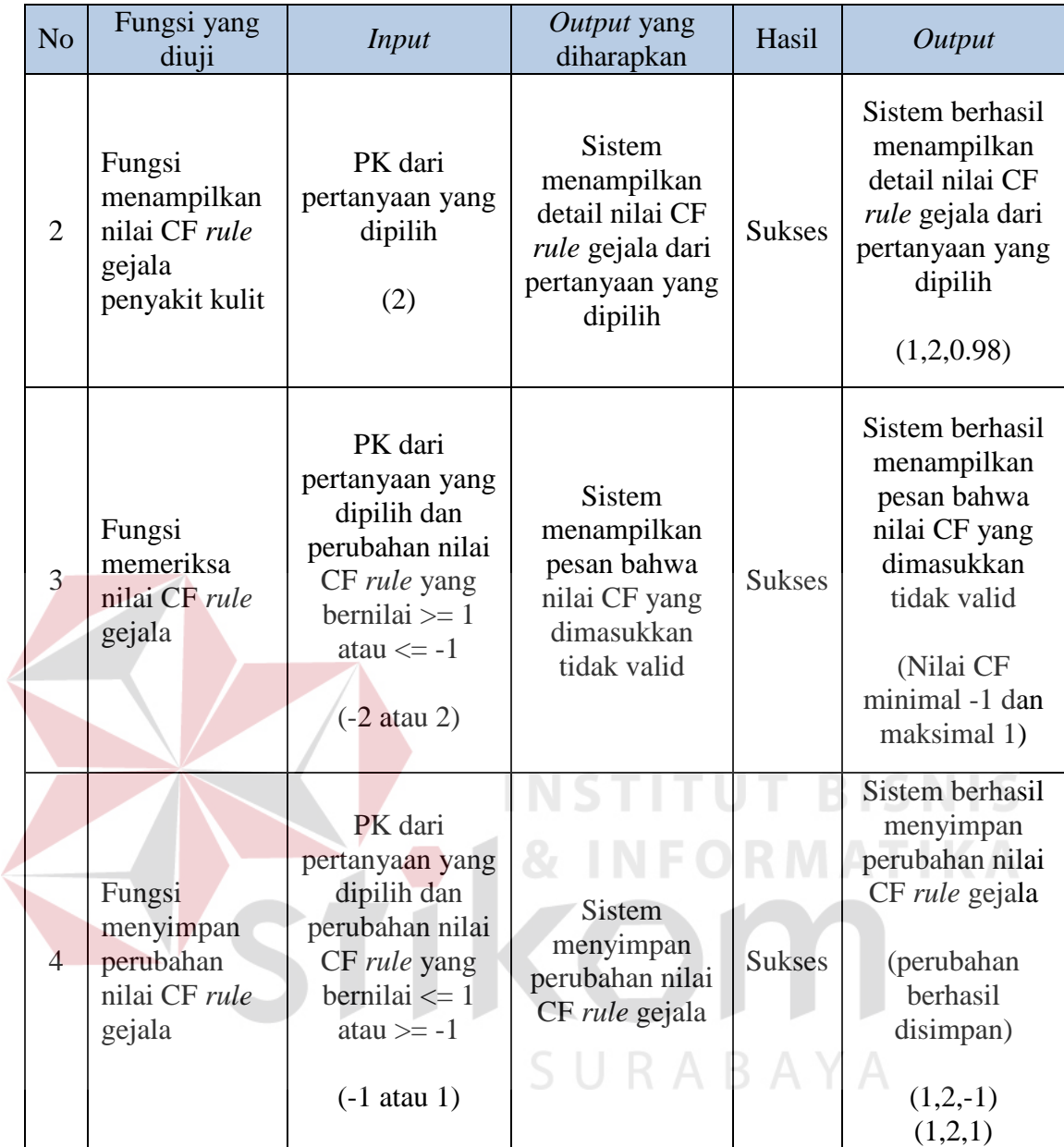

# **A.5. Hasil uji coba** *class* **CF** *rule* **penyakit**

Uji coba telah dilakukan pada *class* CF *rule* penyakit dengan menguji beberapa *function* yang terdapat pada *class* CF *rule* penyakit, antara lain seperti *function* menampilkan *rule* penyakit dan nilai CF *rule* penyakit serta melakukan *update* nilai CF *rule* penyakit. Tabel 4.5 berikut ini merupakan hasil uji coba pada *class* CF *rule* penyakit.

|  | N <sub>o</sub> | Fungsi yang<br>diuji                                          | <b>Input</b>                                                                                                    | Output yang<br>diharapkan                                                                              | Hasil         | Output                                                                                                    |
|--|----------------|---------------------------------------------------------------|----------------------------------------------------------------------------------------------------|----------------------------------------------------------------------------------------------------|---------------|----------------------------------------------------------------------------------------------------|
|  | $\mathbf{1}$   | Fungsi<br>menampilkan<br>rule penyakit<br>kulit               | PK dari jenis<br>penyakit yang<br>dipilih<br>(1)                                                                                            | <b>Sistem</b><br>menampilkan<br>rule penyakit<br>yang dipilih                                          | <b>Sukses</b> | Sistem berhasil<br>menampilkan<br>rule penyakit<br>yang dipilih<br>(1,9)<br>(1,10)<br>(1,28)<br>(1,35)                                    |
|  | $\overline{2}$ | Fungsi<br>menampilkan<br>nilai CF rule<br>penyakit kulit      | PK dari gejala<br>yang dipilih<br>(35)                                                                                                    | <b>Sistem</b><br>menampilkan<br>detail nilai CF<br><i>rule</i> penyakit<br>dari gejala yang<br>dipilih | <b>Sukses</b> | Sistem berhasil<br>menampilkan<br>detail nilai CF<br>rule penyakit<br>dari gejala yang<br>dipilih<br>(1,35,0.75)                          |
|  | 3              | Fungsi<br>memeriksa<br>nilai CF rule<br>penyakit              | PK dari gejala<br>yang dipilih dan<br>perubahan nilai<br>CF rule yang<br>bernilai $\geq 1$<br>atau $\leq -1$<br>$(-2 \text{ atau } 2)$      | <b>Sistem</b><br>menampilkan<br>pesan bahwa<br>nilai CF yang<br>dimasukkan<br>tidak valid              | <b>Sukses</b> | Sistem berhasil<br>menampilkan<br>pesan bahwa<br>nilai CF yang<br>dimasukkan<br>tidak valid<br>(Nilai CF<br>minimal -1 dan<br>maksimal 1) |
|  | $\overline{4}$ | Fungsi<br>menyimpan<br>perubahan<br>nilai CF rule<br>penyakit | PK dari<br>pertanyaan yang<br>dipilih dan<br>perubahan nilai<br>CF rule yang<br>bernilai $\leq 1$<br>atau $\ge$ -1<br>$(-0, 8$ atau $0, 8)$ | <b>Sistem</b><br>menyimpan<br>perubahan nilai<br>$CF$ rule<br>penyakit                                 | <b>Sukses</b> | Sistem berhasil<br>menyimpan<br>perubahan nilai<br>$CF$ rule<br>penyakit<br>$(1,35,-0.8)$<br>(1,35,0.8)                                   |

**Tabel 4.5** Hasil tes *class* CF *rule* penyakit

### **A.6. Hasil uji coba** *class* **rumus**

Uji coba telah dilakukan pada *class* rumus dengan menguji beberapa *function* yang terdapat pada *class* ini, beberapa *function* yang diuji antara lain adalah *function* menghitung CF *evidence*, menghitung kombinasi CF *evidence*, menghitung CF penyakit, menghitung kombinasi CF penyakit, menentukan rumus kombinasi, menghitung dengan rumus kombinasi sesuai dengan nilai CF. Tabel 4.6 berikut ini merupakan desain uji coba pada *class* rumus.

| N <sub>o</sub> | Fungsi yang<br>diuji                                     | <b>Input</b>                                                                                                    | Output yang<br>diharapkan                                                             | Hasil         | Output                                                                                                    |
|----------------|----------------------------------------------------------|----------------------------------------------------------------------------------------------------|---------------------------------------------------------------------------------------|---------------|----------------------------------------------------------------------------------------------------|
| $\mathbf{1}$   | Fungsi<br>menghitung<br>CF evidence                      | Jawaban<br>pertanyaan dan<br>nilai CF rule<br>gejala<br>(P5 : Ada)<br>(P20:KK)<br>(P25: Ada)<br>(P36:KB)                         | <b>Sistem</b><br>melakukan<br>perhitungan dan<br>menampung<br>nilai CF<br>evidence    | <b>Sukses</b> | Sistem berhasil<br>melakukan<br>perhitungan dan<br>menampung<br>nilai CF<br>evidence<br>(P5:0.9)<br>$(P20: -0.29)$<br>(P25:0.9)<br>(P36:0.59)   |
| $\overline{2}$ | Fungsi<br>menghitung<br>kombinasi<br>dari CF<br>evidence | Dua nilai CF<br>evidence sesuai<br>dengan set CF<br><i>rule</i> gejala<br>(P1 : Ada)<br>(P2:KK)                                  | Sistem<br>melakukan<br>perhitungan dan<br>menampung<br>nilai kombinasi<br>CF evidence | <b>Sukses</b> | Sistem berhasil<br>melakukan<br>perhitungan dan<br>menampung<br>nilai kombinasi<br>CF evidence<br>(K1,2:0.83)                                   |
| 3              | Fungsi<br>menghitung<br>CF penyakit                      | Nilai CF<br>evidence yang<br>ditampung dan<br>nilai CF rule<br>penyakit<br>(P5:0.9)<br>$(P20: -0.29)$<br>(P25:0.9)<br>(P36:0.59) | <b>Sistem</b><br>melakukan<br>perhitungan dan<br>menampung<br>nilai CF<br>penyakit    | <b>Sukses</b> | Sistem berhasil<br>melakukan<br>perhitungan dan<br>menampung<br>nilai CF<br>penyakit<br>(G4:0.54)<br>$(G19: -0.26)$<br>(G23:0.72)<br>(G34:0.53) |

**Tabel 4.6** Hasil tes *class* rumus

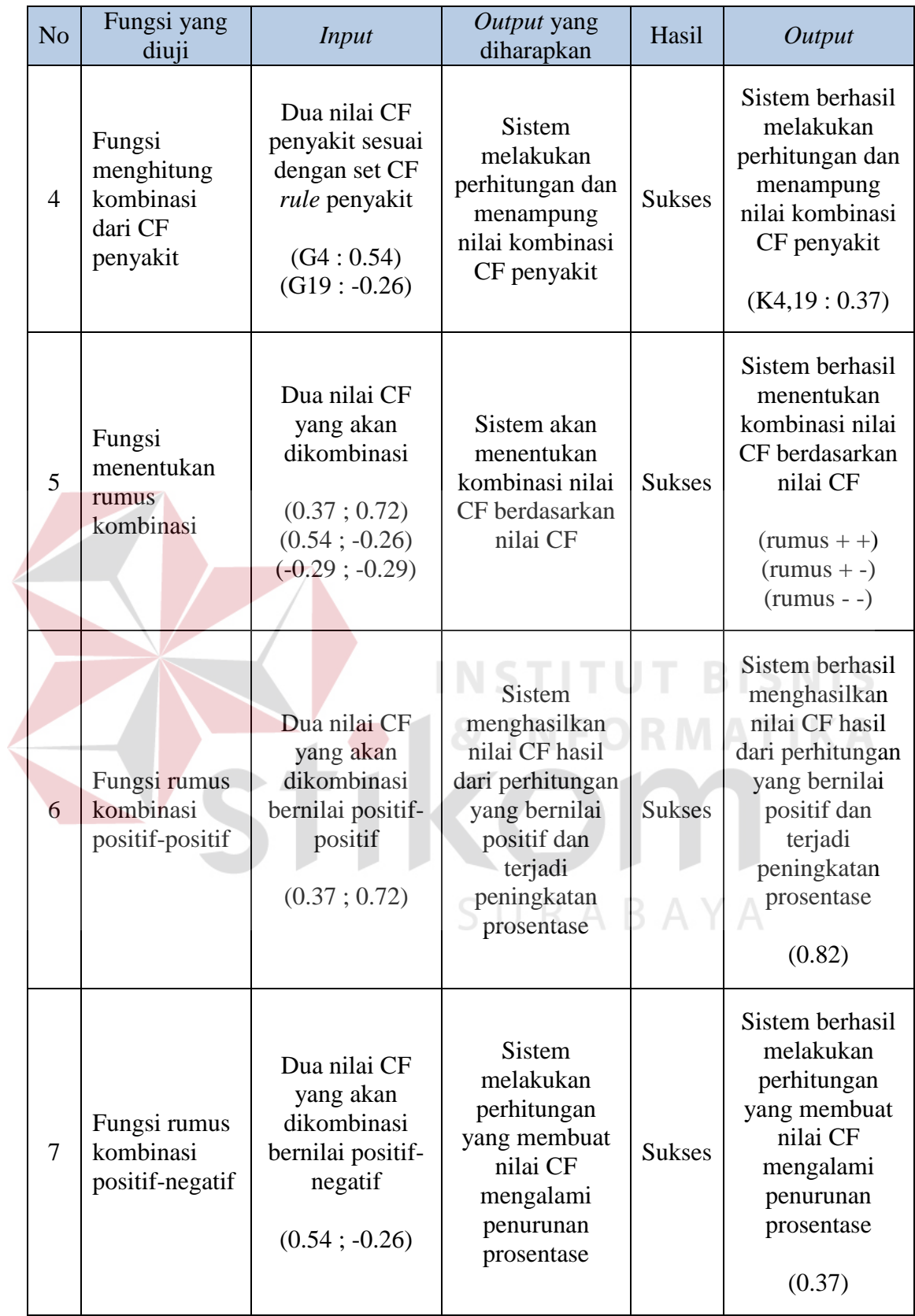

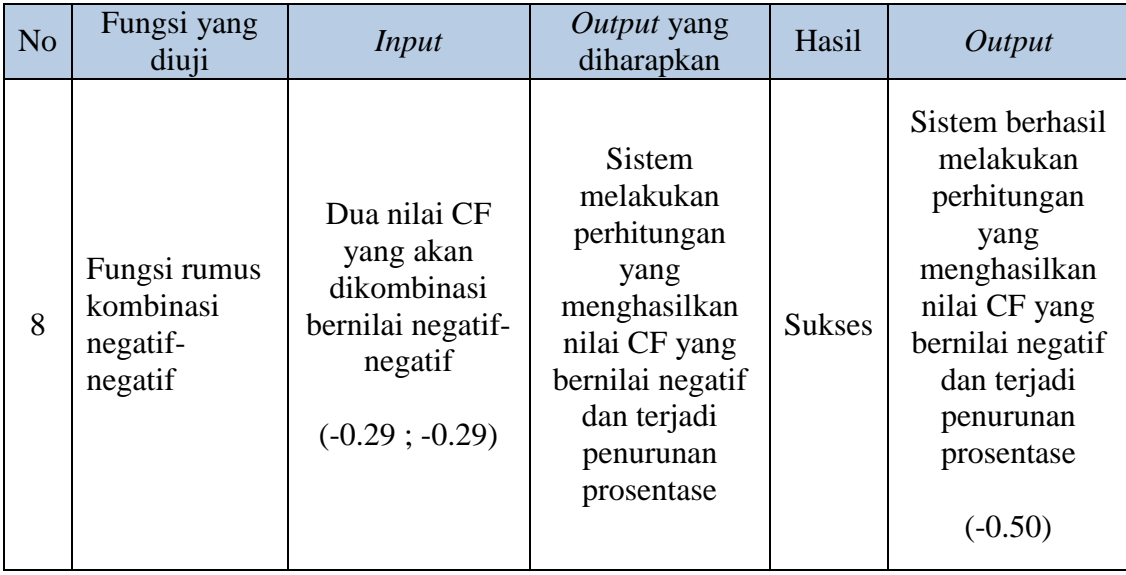

Selain melakukan pengujian terhadap *class-class* yang ada, uji coba juga dilakukan untuk memeriksa logikal program apakah sudah berjalan dengan yang diharapkan. Pada uji coba yang dilakukan oleh peneliti akan digunakan metode *cyclomatic complexity* untuk memberikan pengukuran kuantitatif pada logikal proses perhitungan prosentase penyakit.

Langkah yang harus dilakukan sebelum menghitung *cyclomatic complexity* adalah menggambarkan logikal ke dalam sebuah *flowchart* yang nantinya akan digambarkan ke dalam sebuah *flowgraph.* Pada gambar 4.35 berikut ini merupakan *flowchart* dari proses perhitungan prosentase penyakit kulit dari sistem pakar.

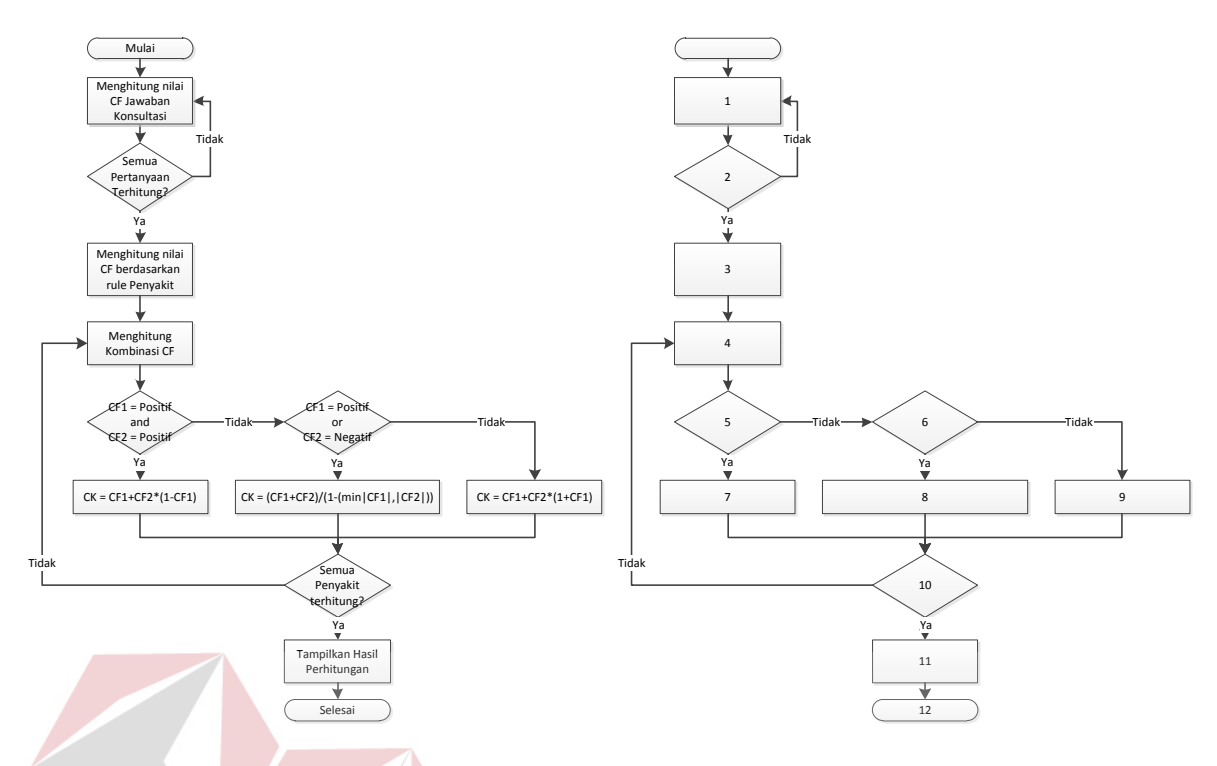

**Gambar 4.35** *Flowchart* proses perhitungan prosentase penyakit

Dari gambaran *flowchart* maka dapat didapatkan sebuah *flowgraph* yang

dapat dilihat pada gambar 4.36 berikut ini.

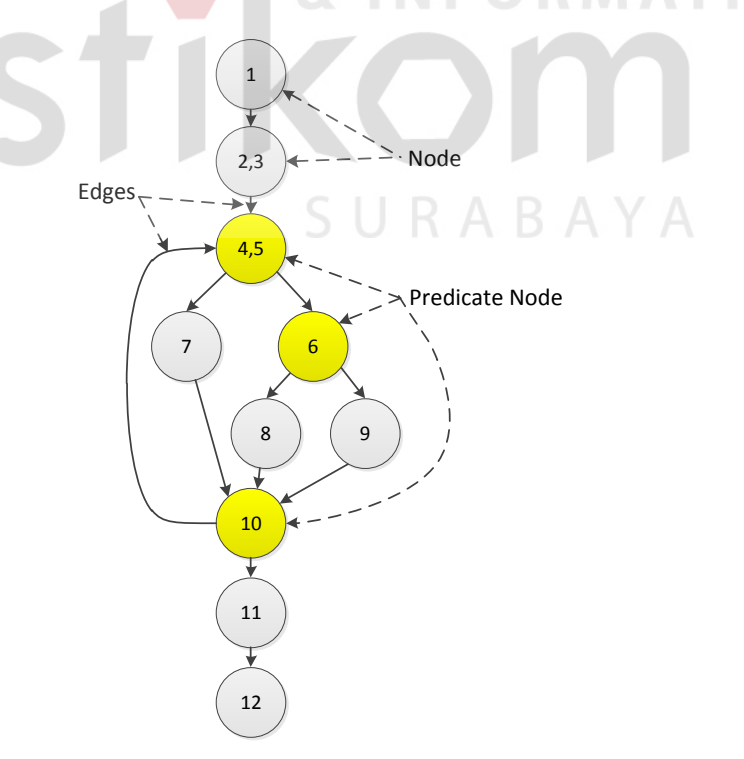

**Gambar 4.36** *Flowgraph* proses perhitungan prosentase penyakit

*Cyclomatic complexity* dapat digunakan untuk mencari jumlah *path* pada *flowgraph* diatas. Untuk mencari *cyclomatic complexity* dapat dipergunakan rumusan sebagai berikut :

 $V(G) = E - N + 2$  atau  $V(G) = P + 1$ 

Dimana :

E = Jumlah *edge* pada *flowgraph*

N = Jumlah *node* pada *flowgraph*

P = Jumlah *predicate node* pada *flowgraph*

Perhitungan *cyclomatic complexity* dari flowgraph diatas adalah sebagai berikut :

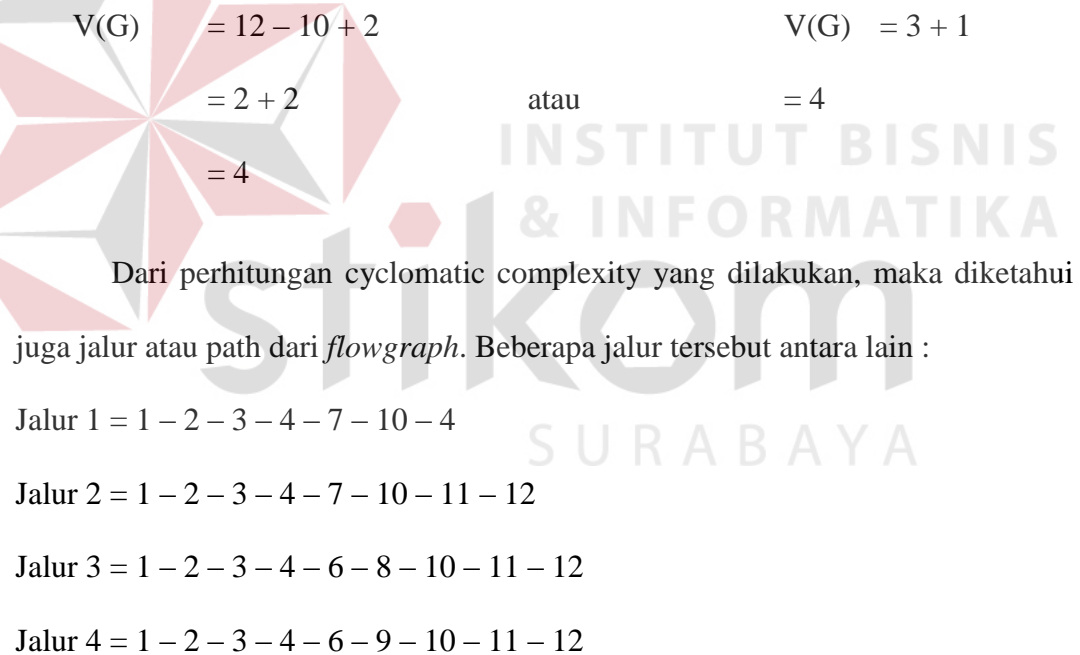

 Empat jalur dari proses perhitungan akan diuji untuk mengetahui apakah output dari semua jalur sudah sesuai dengan yang diharapkan. Tabel 4.7 berikut ini merupakan uji coba dari 4 jalur pada proses perhitungan prosentase penyakit.

| N <sub>o</sub> | Jalur yang<br>diuji | <b>Input</b>                                                                        | Output yang<br>diharapkan                                                            | Hasil          | Output                                                                                                    |
|----------------|---------------------|-------------------------------------------------------------------------------------|--------------------------------------------------------------------------------------|----------------|----------------------------------------------------------------------------------------------------|
| $\mathbf{1}$   | Jalur 1             | Total kombinasi<br>memenuhi<br>jumlah rule yang<br>dihitung                         | Menampilkan<br>hasil<br>perhitungan<br>prosentase<br>penyakit                        | <b>Suskses</b> | Sistem berhasil<br>menampilkan<br>hasil<br>perhitungan<br>prosentase<br>penyakit                                                                                    |
|                |                     | Total kombinasi<br>belum<br>memenuhi<br>jumlah rule yang<br>dihitung                | Melanjutkan<br>perhitungan<br>kombinasi<br>hingga selesai                            | <b>Sukses</b>  | Sistem berhasil<br>melanjutkan<br>perhitungan<br>kombinasi<br>hingga selesai                                                                                        |
| $\overline{2}$ | Jalur <sub>2</sub>  | Nilai jawaban<br>berupa CF yang<br>bernilai positif -<br>positif<br>(0.37; 0.72)    | Hasil<br>perhitungan<br>bernilai positif<br>dan terjadi<br>peningkatan<br>prosentase | <b>Sukses</b>  | Sistem berhasil<br>menghasilkan<br>nilai positif dari<br>perhitungan<br>yang dilakukan<br>dan terjadi<br>peningkatan<br>prosentase<br>penyakit                      |
|                |                     |                                                                                     |                                                                                      |                | (0.82)                                                                                                    |
| 3              | Jalur <sub>3</sub>  | Nilai jawaban<br>berupa CF yang<br>bernilai positif -<br>negatif<br>$(0.54; -0.26)$ | Hasil<br>perhitungan<br>mengalami<br>penurunan<br>prosentase                         | <b>Sukses</b>  | Sistem berhasil<br>menghasilkan<br>perhitungan<br>yang dapat<br>menyebabkan<br>penurunan<br>prosentase                                                              |
| $\overline{4}$ | Jalur 4             | Nilai jawaban<br>berupa CF yang<br>bernilai negatif-<br>negatif<br>$(-0.29; -0.29)$ | Hasil<br>perhitungan<br>bernilai negatif<br>dan terjadi<br>penurunan<br>prosentase   | <b>Sukses</b>  | (0.37)<br>Sistem berhasil<br>menghasilkan<br>nilai negatif dari<br>perhitungan<br>yang dilakukan<br>dan terjadi<br>penurunan<br>prosentase<br>penyakit<br>$(-0.50)$ |

**Tabel 4.7** Hasil tes jalur perhitungan prosentase

### **4.3.2 Uji coba menggunakan** *Black Box Testing*

## **B.1. Hasil uji coba untuk fitur maintain data pengguna**

Uji coba fitur maintain data pengguna adalah pada menu pengelolaan data pengguna aplikasi yang dilakukan oleh pengguna dengan hak akses sebagai admin. Untuk pengelolaan data pengguna fungsi yang diuji meliputi penambahan dan pengubahan data pengguna aplikasi. Hasil tes uji coba fitur maintain data pengguna dapat dilihat pada tabel 4.8 berikut ini.

| N <sub>o</sub> | Tujuan yang<br>ingin dicapai | <b>Input</b>                                                                          | Output yang<br>diharapkan                                                                                            | Hasil         | Output                                                                                                    |
|----------------|------------------------------|---------------------------------------------------------------------------------------|----------------------------------------------------------------------------------------------------|---------------|----------------------------------------------------------------------------------------------------|
| $\mathbf{1}$   | Menampilkan<br>data pengguna | Memilih menu<br>maintain<br>pengguna                                                  | <b>Sistem</b><br>menampilkan<br>data pengguna                                                                        | <b>Sukses</b> | Sistem berhasil<br>menampilkan<br>data pengguna<br>(Gambar 4.37)                                                                        |
| $\overline{2}$ | Menambahkan<br>data pengguna | Memasukkan<br>data pengguna<br><i>(username,</i><br><i>password</i> dan<br>hak akses) | <b>Sistem</b><br>menyimpan data<br>pengguna, dan<br>menampilkan<br>data pada daftar<br>pengguna                      | <b>Sukses</b> | Sistem berhasil<br>menyimpan data<br>pengguna, dan<br>menampilkan<br>data pada daftar<br>pengguna<br>(Gambar 4.38)                      |
| 3              | Mengubah<br>data pengguna    | Memasukkan<br>perubahan data<br>pengguna                                              | <b>Sistem</b><br>menyimpan<br>perubahan data<br>pengguna,<br>kemudian<br>menampilkan<br>data pada daftar<br>pengguna | <b>Sukses</b> | Sistem berhasil<br>menyimpan<br>perubahan data<br>pengguna,<br>kemudian<br>menampilkan<br>data pada daftar<br>pengguna<br>(Gambar 4.39) |

**Tabel 4.8** Hasil tes fitur untuk maintain data pengguna

Pengguna dengan hak akses sebagai admin dapat menampilkan data pengguna dengan menekan tombol pengguna yang terdapat pada halaman utama admin. Gambar 4.37 berikut adalah hasil uji coba ketika pengguna menekan tombol pengguna.

Konsultasi CF Penyakit CF Gejala Histori Konsultasi Pemilik kucing Pengguna Keluar

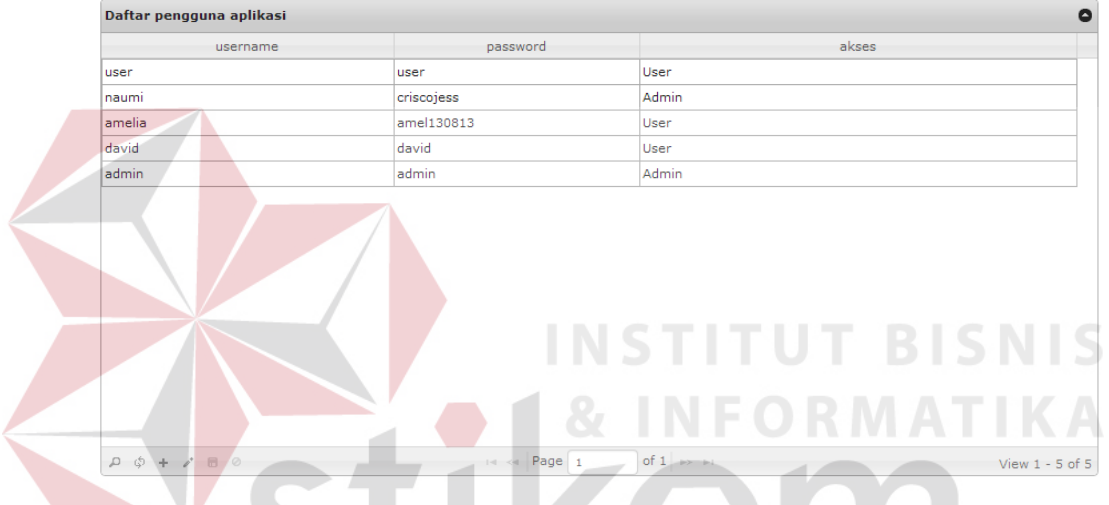

#### **Maintain pengguna**

Gambar 4.37 Hasil uji coba menampilkan data pengguna

Admin dapat menambahkan data pengguna baru dengan mengisi form yang terdapat pada *grid* pengguna. Gambar 4.38 berikut ini adalah hasil uji coba ketika pengguna mengisi *username*, *password* dan hak akses yang akan diberikan kepada pengguna baru dengan *username* bernama andrea beserta *password*.

#### Maintain pengguna

| ۵<br>Daftar pengguna aplikasi |                       |  |  |  |  |  |
|-------------------------------|-----------------------|--|--|--|--|--|
| password                      | akses                 |  |  |  |  |  |
| adminmolipetcare              | $\checkmark$<br>Admin |  |  |  |  |  |
| luser                         | User                  |  |  |  |  |  |
| criscojess                    | Admin                 |  |  |  |  |  |
| 130813                        | User                  |  |  |  |  |  |
| david                         | User                  |  |  |  |  |  |
| admin                         | Admin                 |  |  |  |  |  |
|                               |                       |  |  |  |  |  |

Gambar 4.38 Hasil uji coba menambahkan data pengguna

Untuk mengubah data pengguna, admin dapat melakukan perubahan dengan memilih data pengguna terlebih dahulu kemudian menekan tombol edit yang terdapat pada bagian bawah *grid*. Setelah perubahan selesai dilakukan maka pengguna dapat menekan tombol simpan. Pada gambar 4.39 berikut ini admin melakukan perubahan terhadap *username* david yang dirubah menjadi david77.

CF Gejala

Histori Konsultasi

Keluar

**Maintain pengguna** 

Pemilik kucing

Konsultasi

Pengguna CF Penyakit

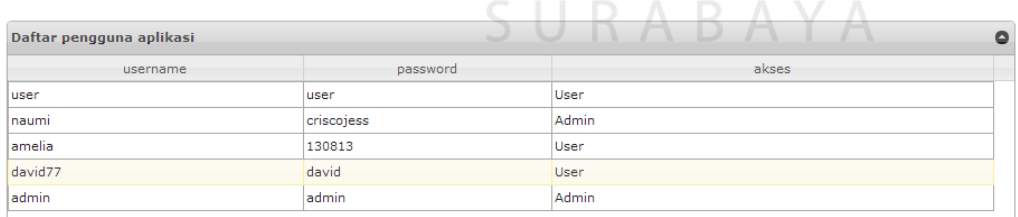

Gambar 4.39 Hasil uji coba mengubah data pengguna

#### **B.2. Hasil uji coba untuk fitur maintain data pemilik dan kucing**

Uji coba fitur maintain data pemilik dan kucing terdapat pada menu pemilik dan kucing. Uji coba maintain data pemilik dan kucing ini dilakukan dengan mencoba menambahkan dan mengubah data pemilik dan kucing. Hasil tes uji coba fitur maintain data pemilik dan kucing dapat dilihat pada tabel 4.9 berikut ini.

| N <sub>o</sub> | Tujuan yang<br>ingin dicapai              | <b>Input</b>                                              | Output yang<br>diharapkan                                                                                                    | Hasil         | Output                                                                                                    |
|----------------|-------------------------------------------|-----------------------------------------------------------|----------------------------------------------------------------------------------------------------|---------------|----------------------------------------------------------------------------------------------------|
| $\mathbf{1}$   | Menampilkan<br>data pemilik<br>dan kucing | Memilih<br>menu<br>maintain data<br>pemilik dan<br>kucing | <b>Sistem</b><br>menampilkan<br>data pemilik<br>dan kucing                                                                       | <b>Sukses</b> | Sistem berhasil<br>menampilkan<br>data pemilik dan<br>kucing<br>(Gambar 4.40)                                                                       |
| $\overline{2}$ | Menambahkan<br>data pemilik<br>dan kucing | Memasukkan<br>data pemilik<br>dan kucing                  | <b>Sistem</b><br>menyimpan<br>data pemilik<br>dan kucing,<br>kemudian<br>menampilkan<br>data pada daftar<br>pemilik              | <b>Sukses</b> | <b>Sistem</b><br>menyimpan data<br>pemilik dan<br>kucing,<br>kemudian<br>menampilkan<br>data pada daftar<br>pemilik<br>(Gambar 4.41)                |
| 3              | Mengubah<br>data pemilik<br>dan kucing    | Memasukkan<br>perubahan<br>data pemilik<br>dan kucing     | <b>Sistem</b><br>menyimpan<br>perubahan data<br>pemilik dan<br>kucing,<br>kemudian<br>menampilkan<br>data pada daftar<br>pemilik | <b>Sukses</b> | Sistem berhasil<br>menyimpan<br>perubahan data<br>pemilik dan<br>kucing,<br>kemudian<br>menampilkan<br>data pada daftar<br>pemilik<br>(Gambar 4.42) |

**Tabel 4.9** Hasil tes fitur untuk maintain data pemilik dan kucing

Pengguna dapat menampilkan data pemilik dan kucing dengan menekan tombol pemilik kucing yang terdapat pada halaman menu utama. Gambar 4.40 berikut adalah hasil uji coba ketika pengguna menekan tombol pemilik kucing.

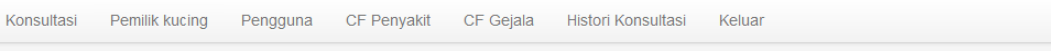

 $\Box$ 

Konsultasi

Pemilik kucing Pengguna

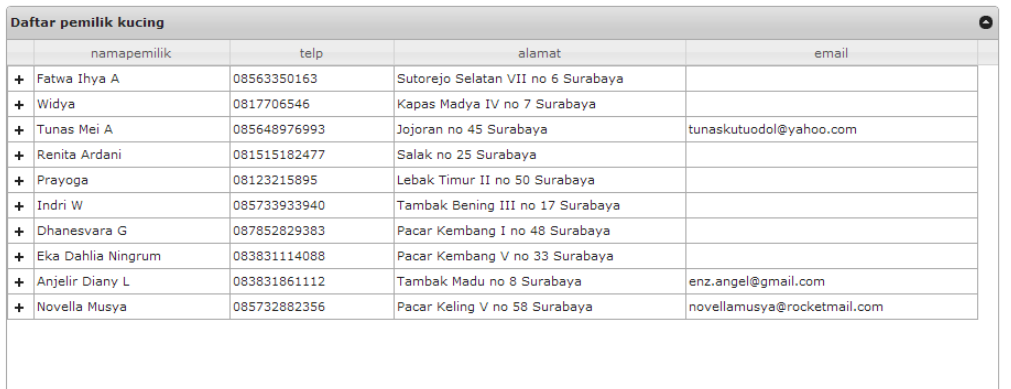

Gambar 4.40 Hasil uji coba menampilkan data pemilik dan kucing

of 2  $\Rightarrow$   $\Rightarrow$ 

Histori Konsultasi

Keluar

Page  $\boxed{1}$ 

Pengguna dapat menambahkan data pemilik dan kucing baru dengan mengisi form yang terdapat pada *grid* pemilik dan kucing. Gambar 4.41 berikut ini adalah hasil uji coba ketika pengguna mengisi data pemilik dan kucing baru.

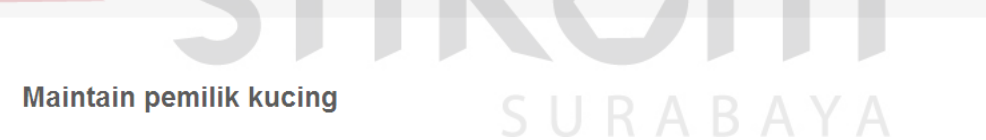

CF Penyakit CF Gejala

|               | $\bullet$<br>Daftar pemilik kucing                                                                            |               |                                                                                                    |                                                                     |  |                         |                     |  |  |
|---------------|----------------------------------------------------------------------------------------------------|---------------|----------------------------------------------------------------------------------------------------|---------------------------------------------------------------------|--|-------------------------|---------------------|--|--|
|               | namapemilik                                                                                                   | telp          |                                                                                                    | alamat                                                              |  | email                   |                     |  |  |
| -             | Fatwa Ihya A                                                                                                  | 08563350163   |                                                                                                    | Sutorejo Selatan VII no 6 Surabaya                                  |  |                         | $\hat{\phantom{a}}$ |  |  |
|               | namakucing                                                                                                    |               | usia                                                                                                    | gender                                                              |  |                         |                     |  |  |
|               | mochi                                                                                                    | з             |                                                                                                    | <b>Betina</b>                                                       |  |                         |                     |  |  |
| ч             | $D \quad \phi + \angle \quad \Box \quad \oslash \qquad \qquad \vdash \prec \; \mathsf{Page} \; \; \mathsf{1}$ |               | of $1 \Rightarrow \Rightarrow$                                                                                                    |                                                                     |  |                         |                     |  |  |
| ÷.            | Widya                                                                                                    | 0817706546    |                                                                                                    | Kapas Madya IV no 7 Surabaya                                        |  |                         |                     |  |  |
| ٠             | Tunas Mei A                                                                                                   | 085648976993  |                                                                                                    | Jojoran no 45 Surabaya                                              |  | tunaskutuodol@yahoo.com |                     |  |  |
| ٠             | Renita Ardani                                                                                                 | 081515182477  |                                                                                                    | Salak no 25 Surabaya                                                |  |                         |                     |  |  |
| $\ddot{}$     | Prayoga                                                                                                    | 08123215895   |                                                                                                    | Lebak Timur II no 50 Surabaya                                       |  |                         |                     |  |  |
| ÷             | Indri W                                                                                                    | 085733933940  |                                                                                                    | Tambak Bening III no 17 Surabaya                                    |  |                         |                     |  |  |
|               | $\sim$ 1                                                                                                    | 0000000000000 |                                                                                                    | the contract of the contract of<br>of 2 $\Rightarrow$ $\Rightarrow$ |  |                         | $\checkmark$        |  |  |
| $\mathcal{L}$ | $+$ $\ell$ $\blacksquare$ $\oslash$<br>ග                                                                      |               | $\left  \cdot \right $ $\left  \cdot \right $ $\left  \cdot \right $ $\left  \cdot \right $ $\left  \cdot \right $ $\left  \cdot \right $ $\left  \cdot \right $ $\left  \cdot \right $ |                                                                     |  |                         | View 1 - 10 of 12   |  |  |

Gambar 4.41 Hasil uji coba menambahkan data pemilik dan kucing

View 1 - 10 of 12

Untuk mengubah data pemilik dan kucing, pengguna dapat melakukan perubahan dengan memilih data pemilik dan kucing terlebih dahulu kemudian menekan tombol edit yang terdapat pada bagian bawah *grid*. Setelah perubahan selesai dilakukan maka pengguna dapat menekan tombol simpan. Pada gambar 4.42 berikut ini admin melakukan perubahan terhadap nama dari pemilik kucing bernama Fatwa Ihya A yang dirubah menjadi Fatwa Ihya Aziza.

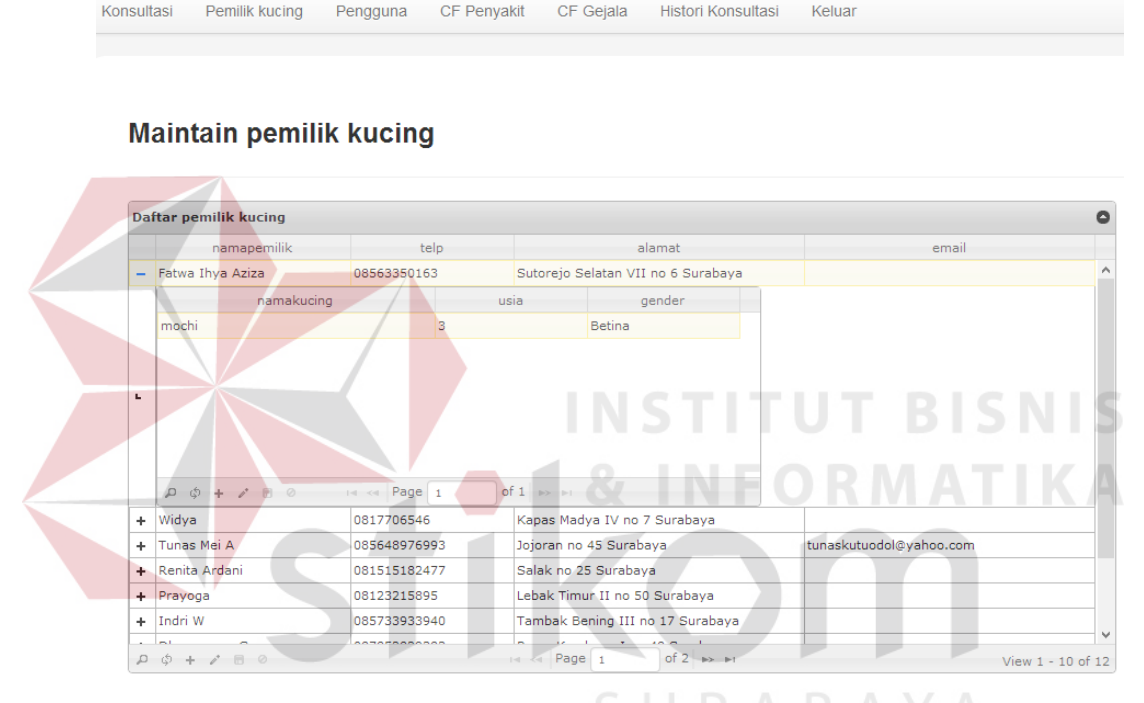

Gambar 4.42 Hasil uji coba mengubah data pemilik dan kucing

### **B.3. Hasil uji coba untuk fitur maintain CF** *rule* **penyakit**

Pada tahapan ini dilakukan uji coba untuk fitur maintain nilai CF *rule* penyakit yang dilakukan oleh pengguna dengan hak akses sebagai admin. Fungsi yang diuji pada uji coba ini adalah fungsi untuk melakukan pengubahan nilai CF *rule* penyakit. Hasil tes uji coba fitur maintain nilai CF *rule* penyakit dapat dilihat pada tabel 4.10 berikut ini.

| N <sub>o</sub> | Tujuan yang<br>ingin dicapai                          | <i>Input</i>                                                         | <i>Output</i> yang<br>diharapkan                                  | Hasil         | Output                                                                                  |
|----------------|-------------------------------------------------------|----------------------------------------------------------------------|-------------------------------------------------------------------|---------------|-----------------------------------------------------------------------------------------|
| 1              | Menampilkan<br>sub menu<br>pilihan<br>penyakit        | Memilih menu<br>maintain CF<br><i>rule</i> penyakit                  | Sistem<br>menampilkan<br>pilihan penyakit                         | <b>Sukses</b> | Sistem berhasil<br>menampilkan<br>pilihan penyakit<br>(Gambar 4.43)                     |
| $\overline{2}$ | Menampilkan<br>nilai CF rule<br>penyakit              | Memilih data<br>penyakit pada<br>combo box<br>penyakit               | <b>Sistem</b><br>menampilkan<br>nilai CF rule<br>penyakit         | <b>Sukses</b> | Sistem berhasil<br>menampilkan<br>nilai CF rule<br>penyakit<br>(Gambar 4.44)            |
| $\overline{3}$ | Mengubah<br>nilai CF rule<br>penyakit yang<br>dipilih | Memasukkan<br>perubahan<br>nilai CF rule<br>penyakit yang<br>dipilih | <b>Sistem</b><br>menyimpan<br>perubahan nilai<br>CF rule penyakit | <b>Sukses</b> | Sistem berhasil<br>menyimpan<br>perubahan nilai<br>CF rule<br>penyakit<br>(Gambar 4.45) |

**Tabel 4.10** Hasil tes fitur maintain nilai CF *rule* penyakit

Untuk menampilkan sub menu maintain CF rule penyakit, pengguna dengan hak akses sebagai admin dapat menekan tombol CF penyakit yang terdapat pada menu admin. Gambar 4.43 berikut ini merupakan hasil uji coba ketika admin memilih menu maintain CF rule penyakit.

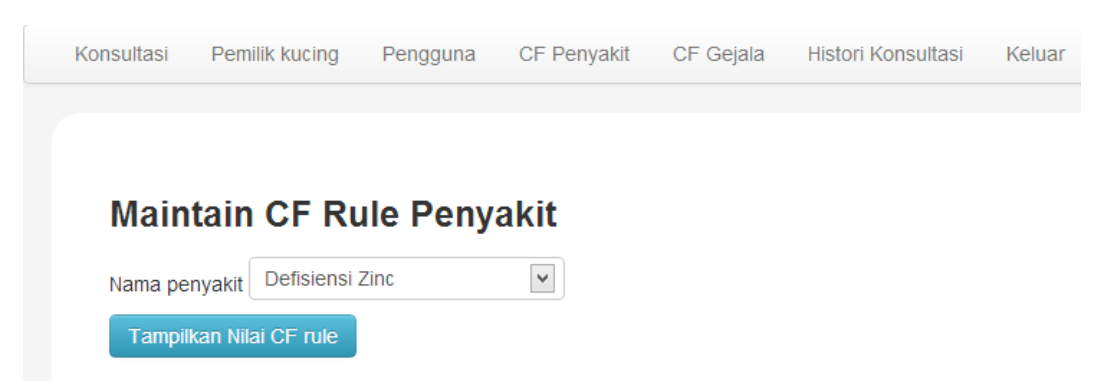

Gambar 4.43 Hasil uji coba menampilkan sub menu pilihan penyakit

Sebelum melakukan perubahan nilai CF rule penyakit, admin harus memilih data penyakit yang akan dirubah nilai CF rule-nya. Gambar 4.44 berikut ini merupakan hasil uji coba yang dilakukan ketika admin memilih jenis penyakit defisiensi zinc.

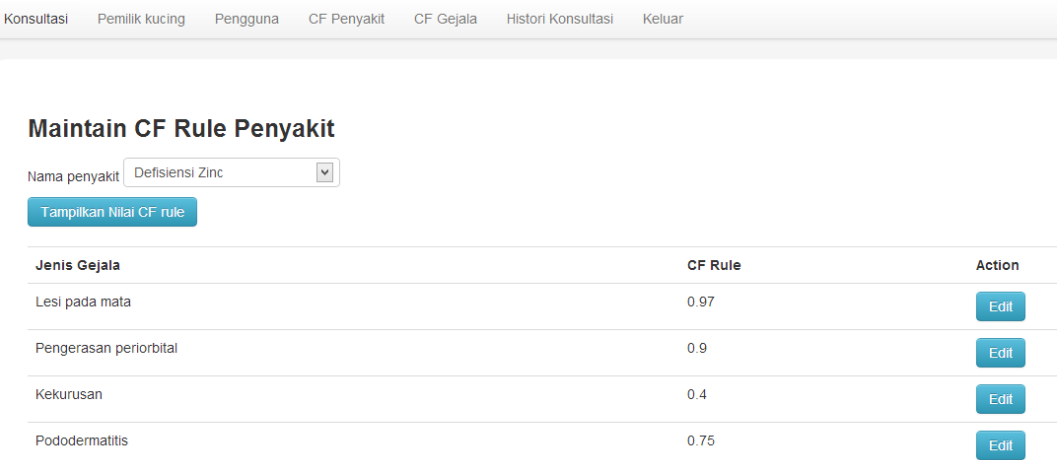

Gambar 4.44 Hasil uji coba menampilkan nilai CF *rule* penyakit

Setelah nilai CF rule penyakit ditampilkan, admin memilih nilai CF yang akan dirubah dengan menekan tombol edit. Setelah perubahan diisikan, maka admin dapat menyimpan nilai CF rule penyakit. Gambar 4.45 berikut ini merupakan hasil uji coba dari mengubah nilai CF rule penyakit.

# **Ubah CF rule** Jenis gejala Lesi pada mata Laman di localhost menyatakan: CF rule data berhasil diperbarui Oke simpan Batal

Gambar 4.45 Hasil uji coba mengubah nilai CF rule penyakit

# **B.4. Hasil uji coba untuk fitur maintain CF** *rule* **gejala**

Uji coba untuk fitur maintain nilai CF *rule* gejala yang dilakukan oleh pengguna dengan hak akses sebagai admin. Fungsi yang diuji pada uji coba ini

adalah fungsi untuk melakukan pengubahan nilai CF *rule* gejala. Hasil tes uji coba fitur maintain nilai CF *rule* gejala dapat dilihat pada tabel 4.11 berikut ini.

| N <sub>o</sub> | Tujuan yang<br>ingin dicapai                        | <i>Input</i>                                                       | <i>Output</i> yang<br>diharapkan                                | Hasil         | Output                                                                           |
|----------------|-----------------------------------------------------|--------------------------------------------------------------------|-----------------------------------------------------------------|---------------|----------------------------------------------------------------------------------|
| 1              | Menampilkan<br>sub menu<br>pilihan gejala           | Memilih menu<br>maintain CF<br><i>rule</i> gejala                  | <b>Sistem</b><br>menampilkan<br>pilihan gejala                  | <b>Sukses</b> | Sistem berhasil<br>menampilkan<br>pilihan gejala<br>(Gambar 4.46)                |
| $\overline{2}$ | Menampilkan<br>nilai CF rule<br>gejala              | Memilih data<br>penyakit pada<br>combo box<br>gejala               | <b>Sistem</b><br>menampilkan<br>nilai CF rule<br>gejala         | <b>Sukses</b> | Sistem berhasil<br>menampilkan<br>nilai CF rule<br>gejala<br>(Gambar 4.47)       |
| 3              | Mengubah<br>nilai CF rule<br>gejala yang<br>dipilih | Memasukkan<br>perubahan<br>nilai CF rule<br>gejala yang<br>dipilih | <b>Sistem</b><br>menyimpan<br>perubahan nilai<br>CF rule gejala | <b>Sukses</b> | <b>Sistem</b><br>menyimpan<br>perubahan nilai<br>CF rule gejala<br>(Gambar 4.48) |

**Tabel 4.11** Hasil tes fitur maintain nilai CF *rule* gejala

Untuk menampilkan sub menu maintain CF rule gejala, pengguna dengan hak akses sebagai admin dapat menekan tombol CF gejala yang terdapat pada menu admin. Gambar 4.46 berikut ini merupakan hasil uji coba ketika admin memilih menu maintain CF rule gejala.

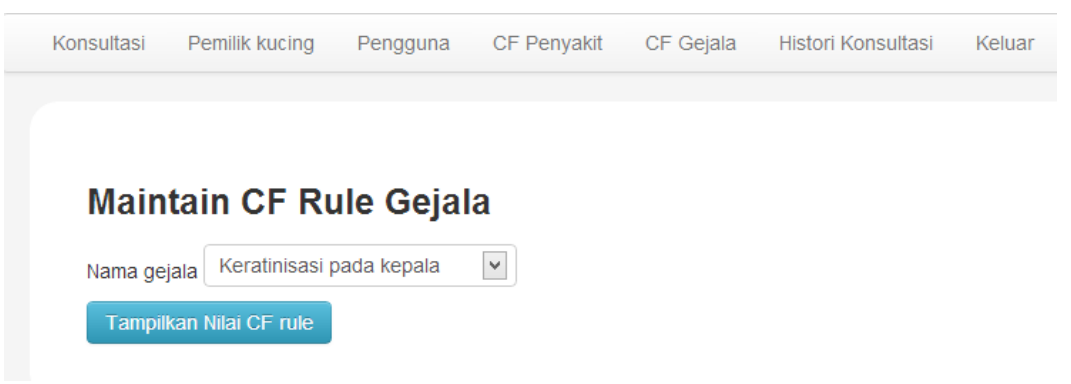

Gambar 4.46 Hasil uji coba menampilkan sub menu pilihan gejala

Sebelum melakukan perubahan nilai CF rule gejala, admin harus memilih data gejala yang akan dirubah nilai CF rule-nya. Gambar 4.47 berikut ini merupakan hasil uji coba yang dilakukan ketika admin memilih jenis gejala keratinisasi pada kepala.

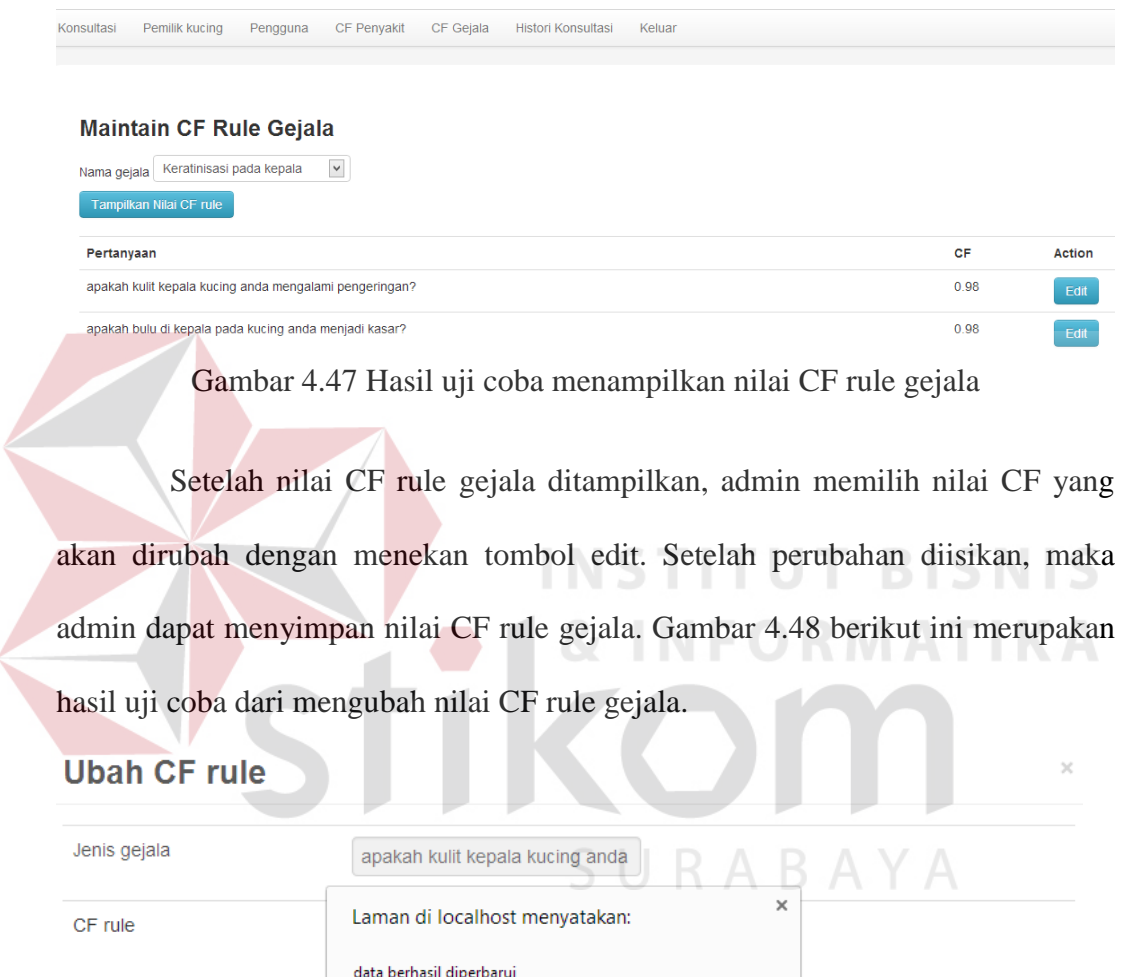

simpan Batal

Oke

Gambar 4.48 Hasil uji coba mengubah nilai CF rule gejala

# **B.5. Hasil uji coba untuk fitur diagnosis**

Uji coba ini dilakukan untuk mengetahui fungsi melakukan diagnosis sudah dapat berjalan bagi pengguna dengan hak akses sebagai admin dan *user,*  serta *guess*. Fungsi yang diuji dalam uji coba ini adalah fungsi menampilkan hasil analisa diagnosis dan mencetak hasil analisa diagnosis. Hasil tes uji coba fitur diagnosis dapat dilihat pada tabel 4.12 berikut ini.

| N <sub>o</sub> | Tujuan yang<br>ingin dicapai                | <b>Input</b>                                                                                | Output yang<br>diharapkan                                                      | Hasil         | Output                                                                                            |
|----------------|---------------------------------------------|---------------------------------------------------------------------------------------------|--------------------------------------------------------------------------------|---------------|---------------------------------------------------------------------------------------------------|
| 1              | Menampilkan<br>sub menu<br>konsultasi       | Memilih menu<br>konsultasi                                                                  | <b>Sistem</b><br>menampilkan<br>pertanyaan<br>konsultasi                       | <b>Sukses</b> | Sistem berhasil<br>menampilkan<br>pertanyaan<br>konsultasi<br>(Gambar 4.49)                       |
| $\overline{2}$ | Menampilkan<br>hasil analisa                | Memasukkan<br>nama pemilik<br>serta nama<br>kucing, dan<br>mengisi<br>jawaban<br>konsultasi | Sistem<br>menampilkan<br>hasil diagnosis<br>penyakit kulit                     | <b>Sukses</b> | Sistem berhasil<br>menampilkan<br>hasil diagnosis<br>penyakit kulit<br>(Gambar 4.50)              |
| 3              | Mencetak<br>hasil analisa<br>penyakit kulit | Menekan<br>tombol cetak<br>pada dialog<br>hasil analisa                                     | <b>Sistem</b><br>menampilkan<br>tampilan hasil<br>analisa yang<br>akan dicetak | <b>Sukses</b> | Sistem berhasil<br>menampilkan<br>tampilan hasil<br>analisa yang<br>akan dicetak<br>(Gambar 4.51) |

**Tabel 4.12** Hasil tes fitur diagnosis

Untuk melakukan diagnosis penyakit kulit, pengguna dapat menekan tombol konsultasi yang terdapat pada menu utama untuk menampilkan sub menu konsultasi. Gambar 4.49 berikut ini adalah hasil uji coba ketika pengguna menekan tombol konsultasi.

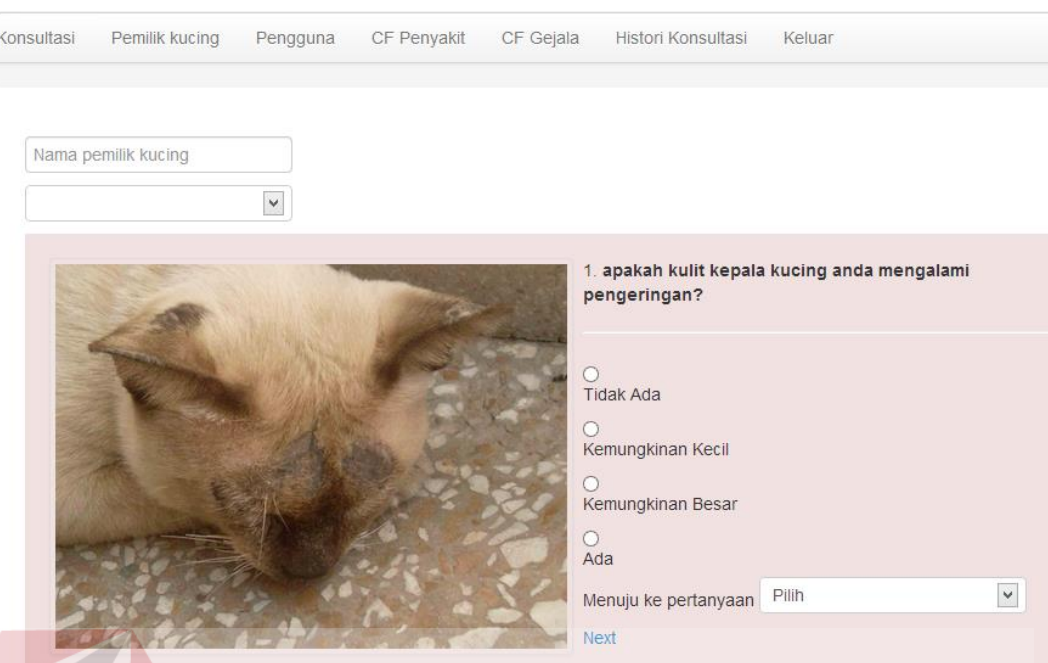

Gambar 4.49 Hasil uji coba menampilkan sub menu konsultasi

Sebelum menampilkan hasil analisa penyakit, pengguna harus mengisikan nama pemilik dan kucing yang akan diperiksa serta menjawab semua pertanyaan. Setelah semua pertanyaan terjawab, maka pengguna dapat menekan tombol analisa yang terdapat pada bagian pertanyaan terakhir. Gambar 4.49 berikut ini adalah hasil uji coba ketika pengguna menampilkan hasil analisa.

SURABAYA

**Hasil Diagnosis Penyakit Kulit** 

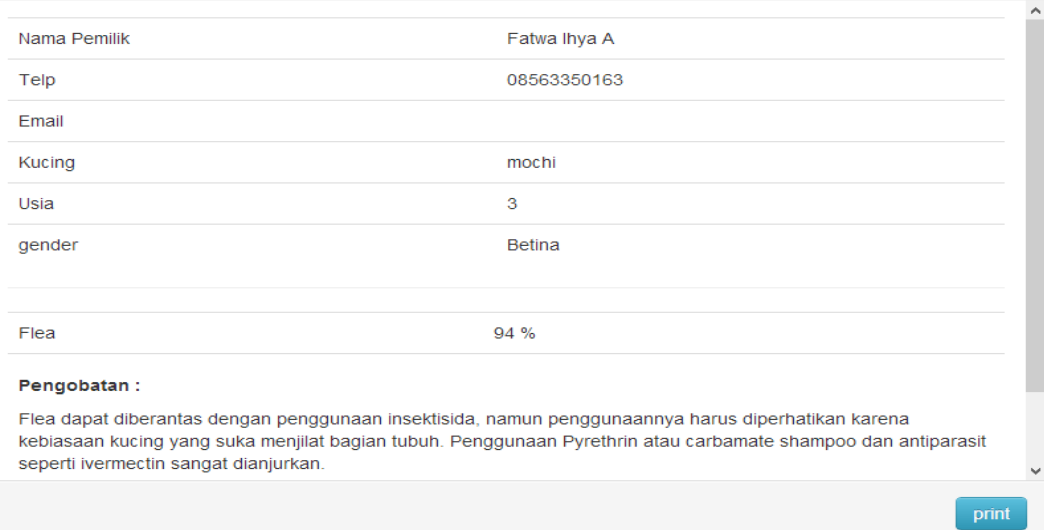

Gambar 4.50 Hasil uji coba menampilkan hasil analisa

Untuk mencetak hasil konsultasi, pengguna dapat menekan tombol print pada bagian dialog hasil analisa dan sistem akan menampilkan tampilan yang akan dicetak. Gambar 4.51 berikut ini adalah hasil uji coba dari mencetak hasil analisa.

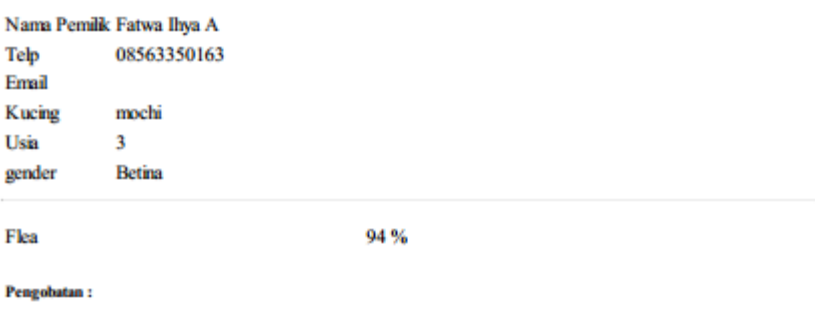

Flea dapat diberantas dengan penggunaan insektisida, namun penggunaannya harus diperhatikan karena kebiasaan kucing yang suka menjilat bagian tubuh. Penggunaan Pyrethrin atau carbamate shampoo dan antiparasit seperti ivermectin sangat dianjurkan.

Gambar 4.51 Hasil uji coba mencetak hasil analisa

## **B.6. Hasil uji coba untuk fitur melihat histori konsultasi**

Uji coba ini dilakukan untuk mengetahui fungsi dari fitur melihat histori konsultasi sudah dapat berjalan bagi pengguna dengan hak akses sebagai admin maupun *user*. Fungsi yang diuji dalam uji coba ini adalah fungsi menampilkan histori konsultasi, menampilkan detail konsultasi dan mencetak histori konsultasi. Hasil tes uji coba fitur melihat histori konsultasi dapat dilihat pada tabel 4.13 berikut ini.

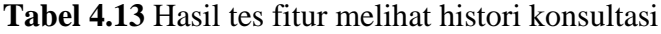

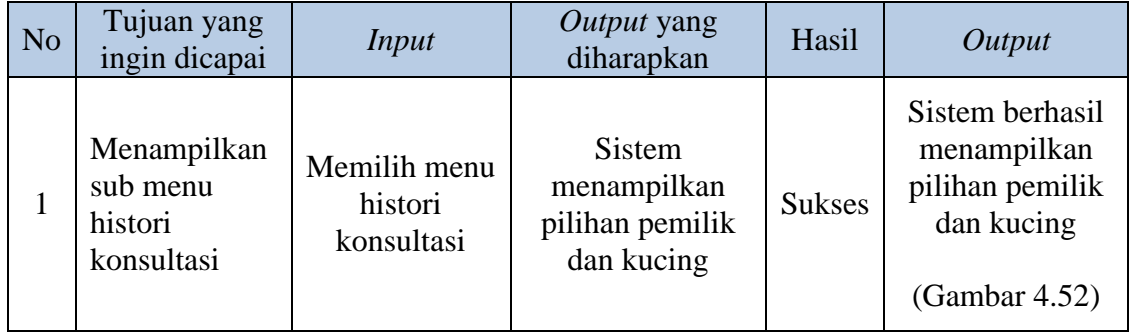

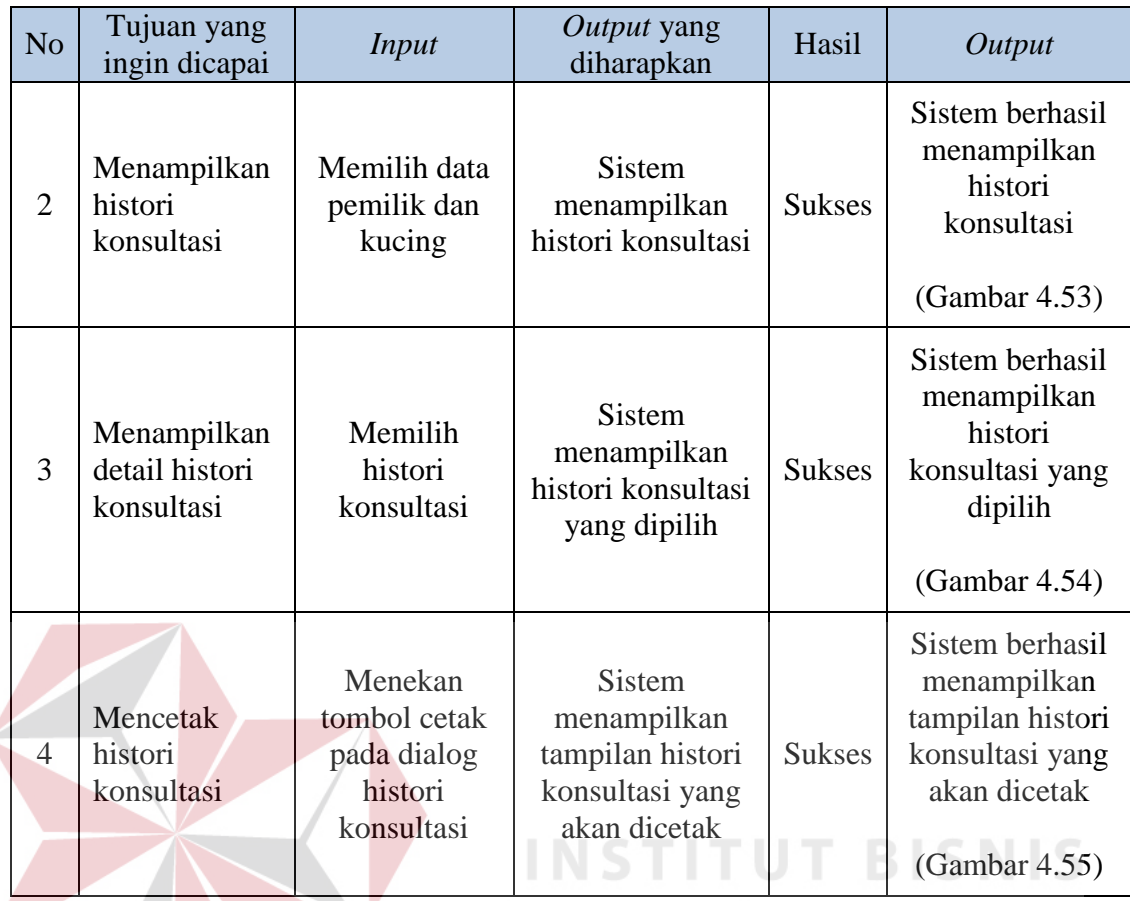

Untuk menampilkan sub menu histori konsultasi, pengguna dapat menekan tombol histori konsultasi yang terdapat pada menu utama. Gambar 4.52 berikut ini merupakan hasil uji coba ketika pengguna menampilkan sub menu histori konsultasi.

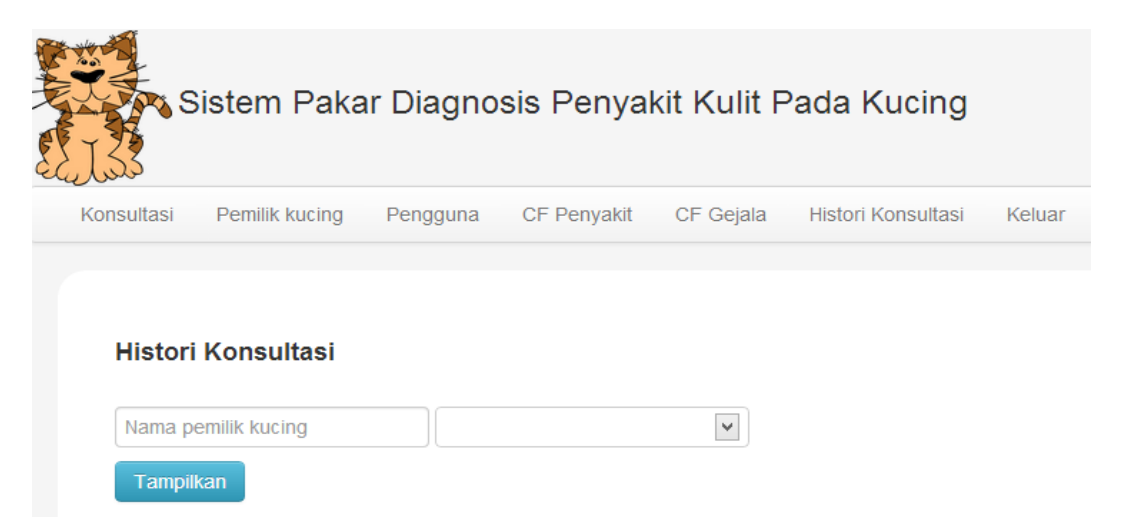

Gambar 4.52 Hasil uji coba menampilkan sub menu histori konsultasi

Untuk menampilkan histori konsultasi terdapat form untuk memasukkan data pemilik dan kucing yang dipilih dan tombol tampilkan untuk menampilkan histori konsultasi. Gambar 4.53 berikut ini merupakan hasil uji coba menampilkan histori konsultasi dengan nama pemilik Fatwa dan nama kucing mochi.

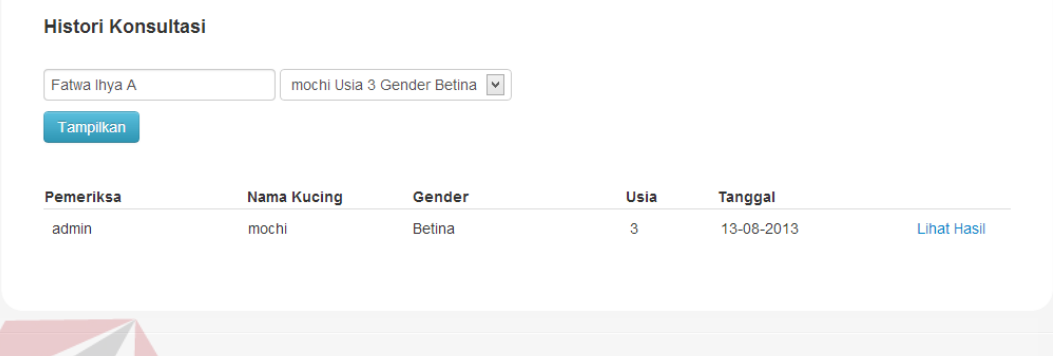

© David Palguna 2013

Gambar 4.53 Hasil uji coba menampilkan histori konsultasi

Pada bagian kanan tanggal histori konsultasi yang ditampilkan terdapat tautan lihat hasil yang digunakan untuk menampilkan detail dari histori konsultasi yang dipilih. Gambar 4.54 berikut ini merupakan hasil uji coba menampilkan detail histori konsultasi ketika pengguna menekan tautan lihat hasil.

SURABAYA

94

**Histori Diagnosis Penyakit Kulit** 

#### mochi dicheck up oleh admin

Flea

#### Pengobatan:

Flea dapat diberantas dengan penggunaan insektisida, namun penggunaannya harus diperhatikan karena kebiasaan kucing yang suka menjilat bagian tubuh. Penggunaan Pyrethrin atau carbamate shampoo dan antiparasit seperti ivermectin sangat dianjurkan.

print

Gambar 4.54 Hasil uji coba menampilkan detail histori konsultasi

Pada bagian bawah detail histori konsultasi yang ditampilkan terdapat tombol *print* yang digunakan untuk mencetak hasil detail tersebut. Gambar 4.55 berikut ini merupakan uji coba ketika pengguna akan mencetak detail histori konsultasi.

mochi dicheck un oleh admin

Fles

 $0.4$ 

Pensobatan:

Flea dapat diberantas dengan penggunaan insektisida, namun penggunaannya harus diperhatikan karena kebiasaan kucing yang suka menjilat bagian tubuh. Penggunaan Pyrethrin atau carbamate shampoo dan antiparasit seperti ivermectin sangat dianjurkan.

Gambar 4.55 Hasil uji coba mencetak histori konsultasi

#### **4.4 Evaluasi Sistem**

Pada sub bab ini membahas hasil evaluasi aplikasi yang dibangun meliputi tingkat akurasi aplikasi dan pemanfaatan aplikasi sistem pakar diagnosis penyakit kulit pada kucing menggunakan metode *certainty factor*. Pada proses evaluasi sistem, sistem ini juga diterapkan kepada beberapa kucing yang mengalami gangguan penyakit kulit pada Moii Petcare yang telah didata sebelumnya untuk diketahui tingkat keakuratan aplikasi sistem pakar diagnosis penyakit kulit pada kucing ini.

#### **4.4.1 Detail perhitungan** *certainty factor* **aplikasi**

Berikut ini merupakan penjelasan dari proses mendapatkan nilai CF yang merupakan hasil diagnosis penyakit. Berikut ini merupakan contoh perhitungan dari penyakit kulit *Deep Pyoderma* berdasarkan jawaban dari pertanyaan yang terkait dengan penyakit tersebut. Tabel 4.14 berikut ini berisi tentang nilai-nilai yang digunakan dalam melakukan perhitungan.

| Penyakit        | Kode<br>Pertanyaan | CF rule Gejala |                           | Kode<br>Gejala                | CF rule Penyakit |  |
|-----------------|--------------------|----------------|---------------------------|-------------------------------|------------------|--|
| Flea            | P <sub>5</sub>     | 1,00           |                           | G004                          | 0,6              |  |
|                 | P <sub>20</sub>    | 0,98           |                           | G019                          | 0,9              |  |
|                 | P <sub>25</sub>    | 1,00           |                           | G023                          | 0,8              |  |
|                 | P36                | 0,98           |                           | G034                          | 0,9              |  |
| Kode Pertanyaan |                    |                |                           | Jawaban Pertanyaan (Evidence) |                  |  |
| P <sub>5</sub>  |                    |                | Ada $(0,9)$               |                               |                  |  |
| P <sub>20</sub> |                    |                |                           | Kemungkinan Kecil (-0,3)      |                  |  |
| P <sub>25</sub> |                    |                | Ada $(0,9)$               |                               |                  |  |
| P36             |                    |                | Kemungkinan Besar $(0,6)$ |                               |                  |  |

**Tabel 4.14** Contoh Perhitungan nilai CF penyakit kulit *Flea*

Perhitungan dimulai dengan mengalikan nilai *evidence* yang merupakan nilai dari jawaban pertanyaan, nilai *evidence* tersebut di kali dengan CF *rule* gejala yang sesuai dengan pertanyaan masing-masing.

P5 (Evidence, CF rule Gejala) = 
$$
0.9 * 1.00
$$
  
= 0.9  
P20 (Evidence, CF rule Gejala) =  $-0.3 * 0.98$   
=  $-0.29$   
P25 (Evidence, CF rule Gejala) =  $0.9 * 1.00$   
= 0.9  
P36 (Evidence, CF rule Gejala) =  $0.6 * 0.98$   
= 0.59

Setelah didapatkan hasil perkalian dari nilai *evidence* dengan CF *rule* gejala, maka perhitungan selanjutnya adalah mengalikan hasil perhitungan sebelumnya dengan nilai CF rule penyakit yang sesuai dengan gejala masingmasing.

G004 (P5, CF rule Penyakit) = 0,9 \* 0,6 = 0,54 (CF1) G019 (P20, CF rule Penyakit) = -0,29 \* 0,90 = -0,26 (CF2) G023 (P25, CF rule Penyakit) = 0,9 \* 0,80 = 0,72 (CF3) G034 (P36, CF rule Penyakit) = 0,59 \* 0,9 = 0,53 (CF4)

Setelah semua nilai CF dari penyakit kulit *Flea* diperoleh, maka selanjutnya sistem akan memeriksa apakah nilai CF tersebut terdiri dari nilai positif, negatif atau bahkan terdapat campuran antara positif dan negatif. Pemeriksaan tersebut bertujuan untuk menentukan rumus kombinasi yang digunakan untuk mendapatkan hasil akhir. Karena nilai CF dari perhitungan diatas terdapat satu nilai CF yang bernilai negatif, maka dalam perhitungan nilai kombinasi CF, selain menggunakan rumus kombinasi CF positif-positif juga akan digunakan rumus kombinasi CF positif-negatif. Berikut ini cara perhitungan kombinasi CF dari penyakit kulit *Flea*.

Rumus kombinasi positif-positif : **CF<sup>1</sup> + CF<sup>2</sup> (1-CF1)**

Rumus kombinasi positif-negatif :  $(\mathbf{CF}_1 + \mathbf{CF}_2) / (1 - (\min |\mathbf{CF}_1|, |\mathbf{CF}_2|))$ 

 $CF(CF_1, CF_2)$ 

 $=(0.54 + 0.26) / (1 - 0.26) = 0.37$  (CF Kombinasi 1)  $CF(CF$  Kombinasi 1,  $CF_3$ )  $= 0.37 + 0.72 * (1 - 0.37) = 0.82$  (CF Kombinasi 2)

CF(CF Kombinasi 2, CF4)  $= 0.82 + 0.53 * (1 - 0.82) = 0.92$  (CF Kombinasi 2) Nilai CF =  $0.92 * 100 %$  $= 92 %$ 

Dari perhitungan berdasarkan data-data nilai yang berada di dalam tabel 4.14 diperoleh nilai CF akhir yang menunjukkan tingkat keyakinan dari penyakit kulit *Flea* adalah sebesar 92%.

### **4.4.2 Tingkat akurasi aplikasi**

Keakuratan dari informasi yang dihasilkan suatu sistem sangat diharapkan dan ini tentu tidak terlepas dari dari data-data yang diproses oleh sistem serta metode yang diterapkan pada sistem tersebut. Sehingga data yang dihasilkan sistem dapat diketahui akurasinya serta dapat menghindari terjadinya kesalahan informasi yang dihasilkan sistem.

Tabel 4.15 berikut ini merupakan tabel yang berisi rekapitulasi dari hasil diagnosis yang telah diuji cobakan pada 12 kucing yang mengalami gangguan penyakit kulit yang melakukan konsultasi pada klinik hewan Moii *Pet care* untuk menunjukkan ketepatan aplikasi.

| No.            | Nama Pemilik  | Nama<br>Kucing | Diagnosis<br>Dokter                  | Diagnosis Sistem                                          | Hasil           |
|----------------|---------------|----------------|--------------------------------------|-----------------------------------------------------------|-----------------|
| 1              | Catharina E.  | Mimi           | Deep Pyoderma (90%)<br>Deep Pyoderma |                                                           | Tepat           |
| 2              | Marina        | Ichi           | <b>Scabies</b><br>Scabies (95%)      |                                                           | Tepat           |
| 3              | Novella M.    | Pippo          | Flea                                 | Flea (96%)                                                | Tepat           |
| 4              | Anjelir D.L.  | <b>Blusky</b>  | Defisiensi Zinc                      | Defisiensi Zinc (72%)                                     | Tepat           |
| 5              | Eka Dahlia N. | Cimo           | Flea                                 | Flea (75%)                                                | Tepat           |
| 6              | Dhanesyara G. | <b>Boni</b>    | <b>Scabies</b>                       | Scabies (72%)                                             | Tepat           |
| $\overline{7}$ | Indri W.      | Inu            | Defisiensi Zinc                      | Defisiensi Zinc (92%)                                     | Tepat           |
| 8              | Prayoga       | Rio            | Luka Bakar                           | Luka Bakar (81%)                                          | Tepat           |
| 9              | Renita A.     | Motty          | Defisiensi Asam<br>Lemak             | Defisiensi Vitamin A (80%)<br>Defisiensi Asam Lemak (71%) | Kurang<br>Tepat |
| 10             | Tunas Mei A.  | Iponk          | Folliculitis                         | Folliculitis (79%)                                        | Tepat           |

**Tabel 4.15** Rekapitulasi data uji coba diagnosis

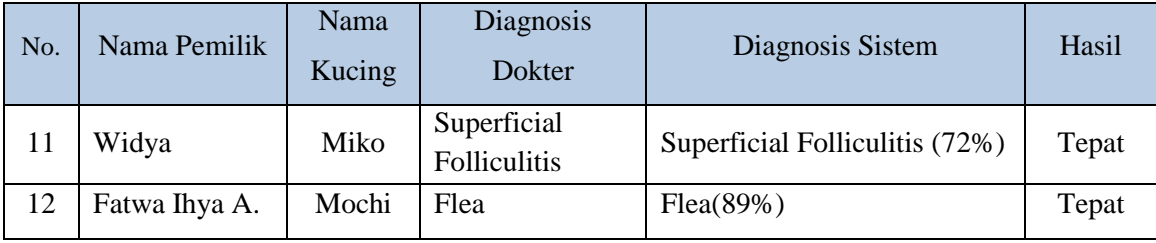

Pada diagnosis nomor 9 aplikasi memberikan hasil diagnosis yang berbeda dengan hasil diagnosis dokter. Prosentase hasil diagnosis aplikasi menempatkan hasil diagnosis dokter pada tingkat terbesar kedua. Walaupun terdapat perbedaan hasil diagnosis dari aplikasi dengan diagnosis dokter, hasil diagnosis aplikasi tetap menunjukkan hasil diagnosis yang dilakukan oleh dokter. Dimana perbedaan dua nilai hasil diagnosis menggunakan aplikasi hanya berbeda

Dari tabel rekapitulasi diatas, dapat diketahui tingkat akurasi sistem pakar untuk mendiagnosis penyakit kulit pada kucing dengan menggunakan perhitungan berikut ini. **& INFORMATIKA** 

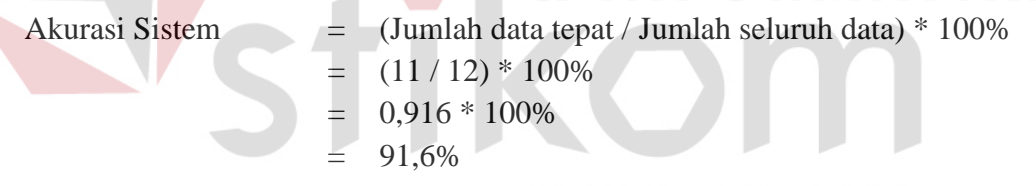

Dari perhitungan akurasi diatas, dapat diketahui nilai alurasi sistem pakar diagnosis untuk mendiagnosis penyakit kulit pada kucing adalah sebesar 91,6%.

### **4.4.3 Pemanfaatan aplikasi**

Manfaat yang diberikan aplikasi sistem pakar diagnosis penyakit kulit pada kucing antara lain dapat memudahkan petugas klinik dan pemilik kucing dalam melakukan diagnosis penyakit kulit, serta dapat memberikan memberikan informasi yang dibutuhkan oleh petugas klinik seperti dapat mengetahui hasil diagnosis penyakit kulit dengan tepat dan dapat melihat histori konsultasi dari

kucing yang diperiksa. Bagi pemilik kucing dapat melakukan diagnosis dan melihat alamat lokasi dokter hewan atau klinik sebagai rujukan untuk membeli obat dan memberikan penanganan lebih lanjut terhadap gangguan penyakit kulit dalam tingkatan parah.

Dalam saran pengobatan yang dihasilkan oleh sistem pakar, pemilihan cara pengobatan dan penentuan jenis dan dan dosis obat tetap memerlukan bantuan dari dokter hewan. Hal tersebut dikarenakan tindakan pengobatan dan pemberian obat pada kucing harus disesuaikan dengan kondisi penyakit yang dialami oleh kucing.

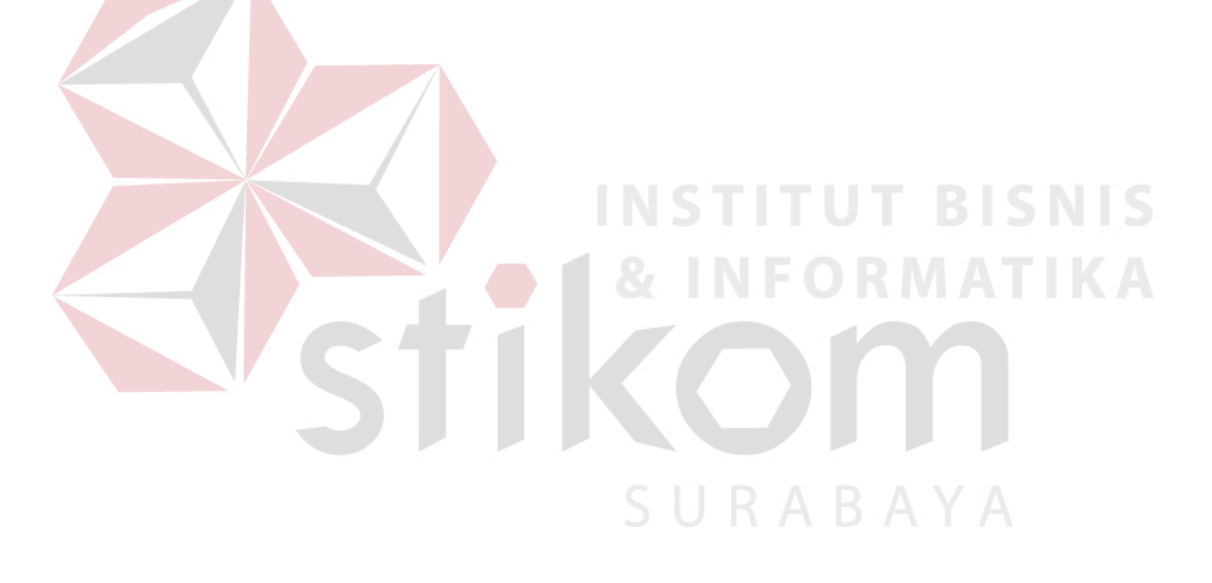